**PMA Prozeß- und Maschinen-Automation GmbH** 

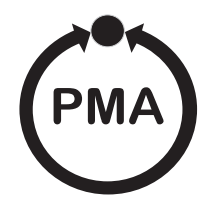

# **Modular I/O system**

. . . . . . . . . . . . . . . . . .

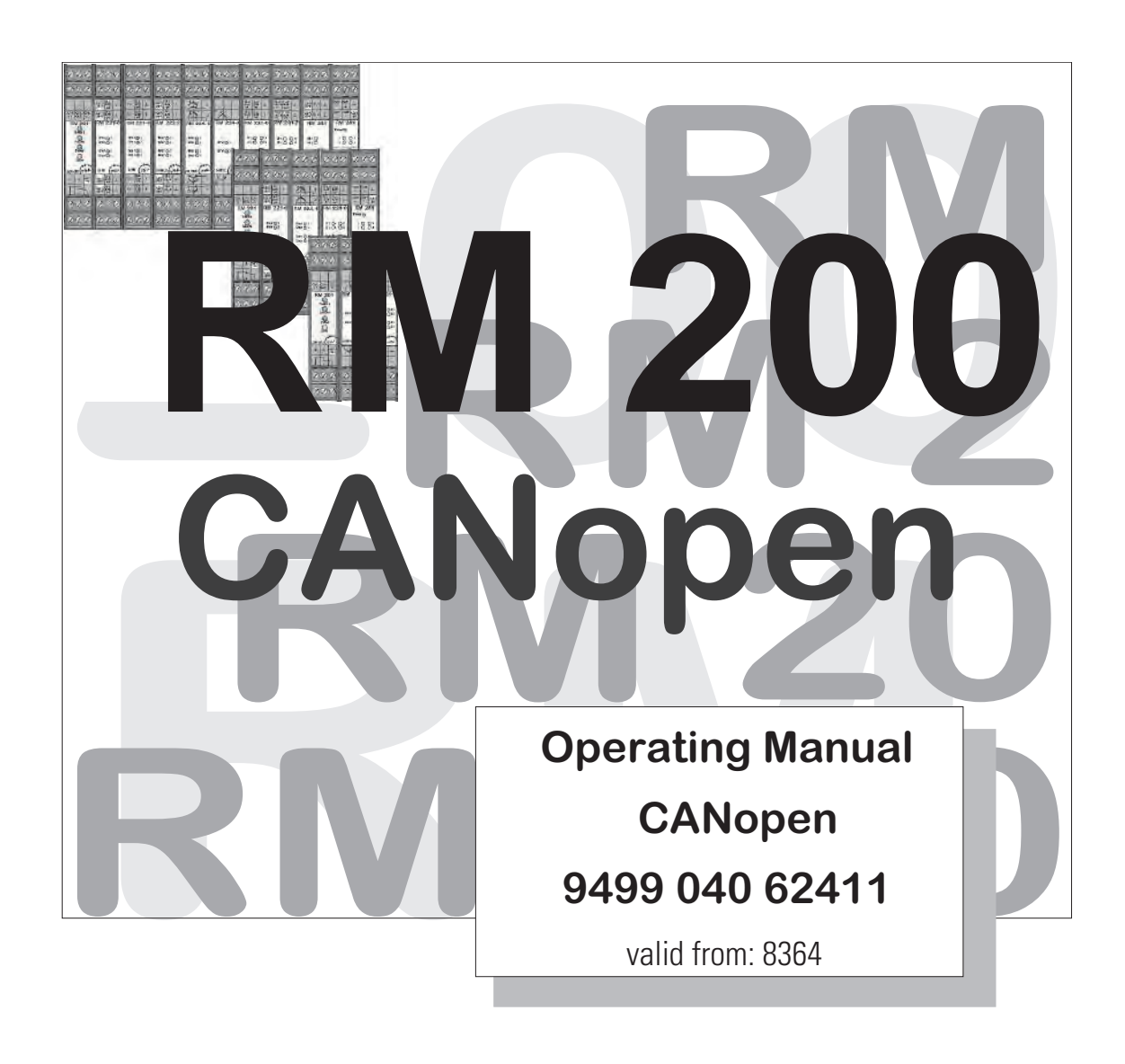

© PMA Prozeß- und Maschinen-Automation GmbH 2000 Printed in Germany (0103) All rights reserved. No part of this document may be reproduced or published in any form or by any means without prior written permission from the copyright owner.

> A publication of PMA Prozeß- und Maschinen Automation P.O. Box 310229 D-34058 Kassel Germany

### **Contents**

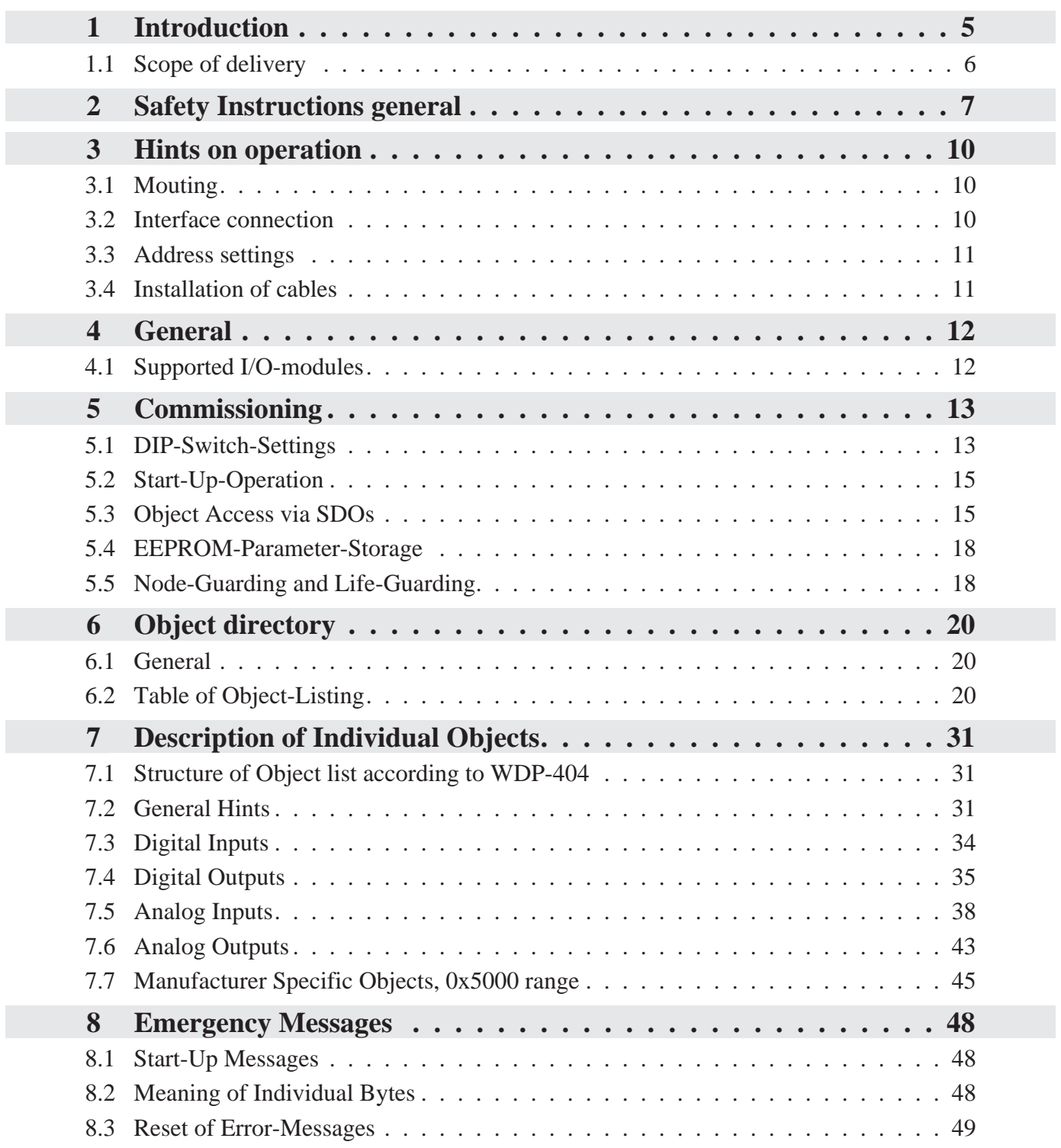

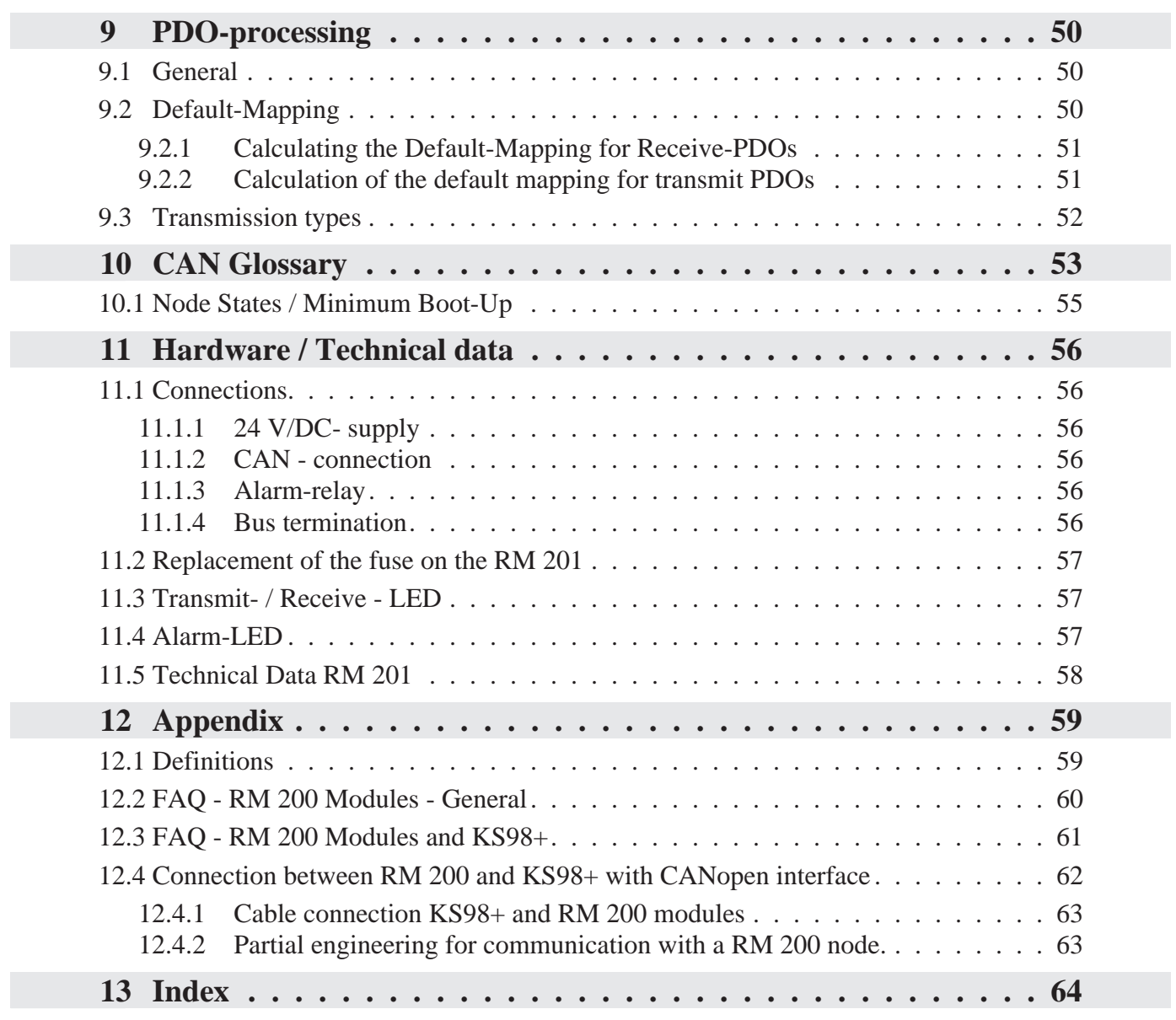

### **1 Introduction**

The input/output modules RM 200 with communication ports for CANopen or PROFIBUS-DP provide a high degree of flexibility when designing new plants. The compact, plug-in modules can be combined into cost-effective, de-centralized I/O islands. Due to the modular concept, type and number of the I/Os can be matched optimally to the requirements. Subsequent system extensions present no problems.

The fieldbus coupler module RM 201 (9407-738-20101) of the modular I/O system RM 200 is equipped with a CANopen interface for transmission of process data, parameters and configuration data. The connection is realized via screw-terminals. These serial communication interface permits connections to supervisory systems, visualization tools,etc.

Communication is according to the master/slave-principle. The coupler module RM 201 is always CANopen-slave.

Cable medium as well as physical and electrical interface properties:

- Network topology Linear bus with bus termination at both ends. Switchable termination resistance for RM 201.
- Transmission medium screened, twisted-pair cable
- Baudrates and cable length (without repeater) The maximum cable length depends on the used transmission rate. The baudrate of the RM 201 can be set via coding DIP-switches or can be recognized automatically.

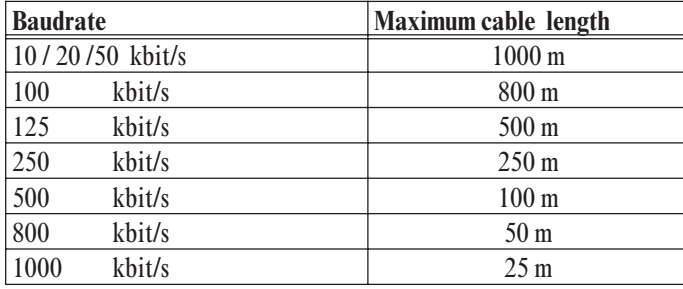

- **Interface** connectable with screw-/plug-in-terminals.
- Adressing Address settings via coding switches, range 01 ... 127, default 32

The modular I/O system RM 200 with CANopen interface offers many advantages with respect to handling and integration into a CAN network.

- Modules are pluggable in any order
	- up to 16 analog inputs per node
	- up to 16 analog outputs per node
	- up to 9 digital I/O modules per node
- Configuration of modules simply via CAN -configurator
- Broad range of available sensor and signal modules
- Plug and Play for the KS98+ I/O-extension

This document describes the coupler module RM 201 in the **Software-Version 1.25** or later.

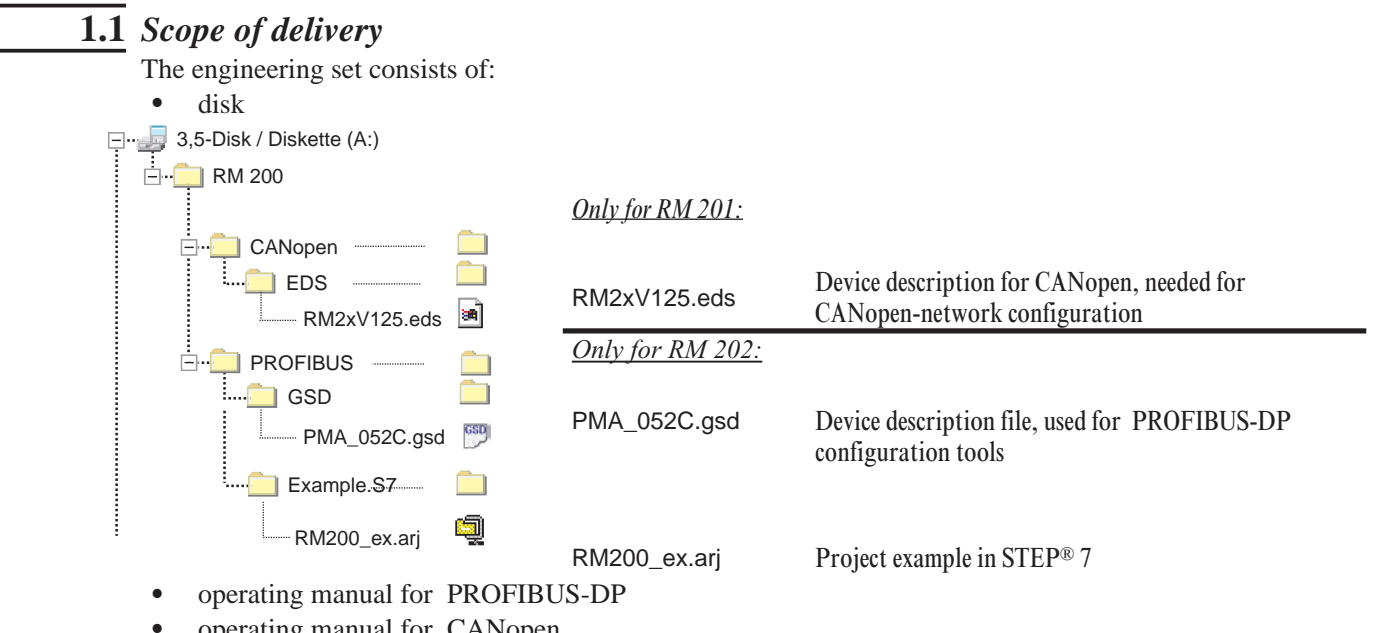

operating manual for CANopen

### **2 Safety Instructions general**

#### **INSTRUMENT SAFETY**

This instrument was built and tested according to VDE 0411 / EN61010-1 and was shipped in safe condition. The unit was tested before delivery and has passed the tests required in the test plan.

In order to maintain this condition and to ensure safe operation, the user must follow the hints and warnings given in these safety notes and operating instructions.

The unit is intended exclusively for use as a measuring and control instrument in technical installations.

The insulation meets standard EN 61010-1 with the values for overvoltage category, degree of contamination, operating voltage range and protection class specified in the operating instructions / data sheet.

The instrument must be operated only by trained persons. Maintenance and repair should be carried out only by trained, qualified personnel familiar with the relevant hazards.

The instrument may be operated within the specified environmental conditions (see data sheet) without impairing its safety.

The instrument is intended for mounting in an enclosure. Its contact safety is ensured by installation in a housing or switch cabinet.

#### **UNPACKING THE INSTRUMENT**

Remove instrument and accessories from the packing. Enclosed standard accessories: Operating notes or operating instructions for the instrument (if necessary, fixing elements).

Check, if the shipment is correct and complete and if the instrument was damaged by improper handling during transport and storage.

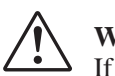

### **WARNING!**

If the instrument is so heavily damaged that safe operation seems impossible, the instrument must not be taken into operation.

We recommend to keep the original packing for shipment in case of maintenance or repair.

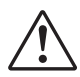

**Caution!** The instrument contains electrostatically sensitive components.

The special packing protects the instrument against damage by electrostatic discharge (ESD). Therefor, the instrument may be transported only in this packing. During mounting, the rules for protection against ESD must be followed.

#### **MOUNTING**

Mounting is done in dustfree and dry rooms, either in a panel or in the relevant socket of a 19- inch instrument carrier.

The ambient temperature at the place of installation must not exceed the permissible nominal temperature specified for operation in the data sheet.

When mounting several instruments at high packing density, sufficient ventilation must be provided to ensure correct function.

The sealing devices (e.g. sealing ring) required for the relevant protection type must also be fitted.

Two captive screws are provided at the instrument front for fixing the 19- inch module in the instrument carrier. With other instruments, the fixing elements delivered with the instrument must be used. The instruments may be mounted only outside the explosion-hazarded area!

#### **ELECTRICAL CONNECTIONS**

All electrical wiring must conform to local standards (e.g. VDE 0100 in Germany). The input leads must be kept separate from signal and mains leads. The protective earth must be connected to the relevant terminal (in the instrument carrier).

The cable screening must be connected to the terminal for grounded measurement. In order to prevent stray electric interference, we recommend using twisted and screened input leads. The electrical connections must be made according to the relevant connecting diagrams.

#### **COMMISSIONING**

Before instrument switch- on, ensure that the rules given below were followed:

- Ensure that the supply voltage corresponds to the specification on the type label.
- All covers required for contact safety must be fitted.
- w Before instrument switch- on, check if other equipment and / or facilities connected in the same signal loop
- is / are not affected. If necessary, appropriate measures must be taken.
- On instruments with protection class I, the protective earth must be connected conductingly with the relevant terminal in the instrument carrier.
- The instrument must be operated only when mounted in its enclosure.

#### **OPERATION**

Switch on the supply voltage. The instrument is now ready for operation. If necessary, a warm- up time of approx. 15 min. should be taken into account.

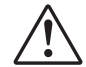

### **WARNING!**

Any interruption of the protective earth in the instrument carrier can impair the instrument safety. Purposeful interruption is not permissible.

If the instrument is damaged to an extent that safe operation seems impossible, shut it down and protect it against accidental operation.

#### **TROUBLE SHOOTING**

Before checking the instrument, all possibilities of error in other equipment and connections (input leads, wiring, equipment connected in the output circuit) should be checked. If the trouble cannot be located by checking these points, we recommend returning the instrument to the manufacturer.

### +**HINT**

Note that primary elements (especially thermocouples) connected to the energized transmitter are grounded in many cases, i.e. that the insulation resistance during operation can be reduced considerably. In these cases, additional connection to earth is not permissible.

#### **SHUT- DOWN**

For permanent shut- down, disconnect the instrument from all voltage sources and protect it against accidental operation.

Before instrument switch- off, check that other equipment and / or facilities connected in the same signal loop is / are not affected. If necessary, appropriate measures must be taken.

#### **MAINTENANCE, REPAIR AND MODIFICATION**

The instrument needs no particular maintenance.

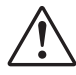

### **WARNING!**

When opening the instruments, or when removing covers or components, live parts or terminals can be exposed.

Before carrying out such work, the instrument must be disconnected from all voltage sources.

After completing such work, re- shut the instrument and re-fit all covers and components. Check, if the specifications on the type label are still correct, and change them, if necessary.

When opening the instruments, electrostatically sensitive components can be exposed. The following work may be carried out only at workstations which are protected against ESD.

Modifications, maintenance and repair may be carried out only by trained, authorized persons. For this, the user is invited to contact the PMA service.

If a trouble was found to be due to a blown fuse, the cause must be determined and removed. For replacement, only fuses of the same type and current rating as the original fuse must be used.

Using repaired fuses, or short- circuiting the fuse socket is inadmissible.

#### **EXPLOSION PROTECTION**

Non-intrinsically safe instruments must not be operated in explosion-hazarded areas. Moreover, the output and input circuits of the instrument / instrument carrier must not lead into explosion-hazarded areas. Exceptions refer only to instruments for which a certificate of conformity exists. For these EX- instruments, the specifications in the relevant certificate of conformity and the local regulations for installation of electrical apparatus in explosion-hazarded areas must be taken into account additionally.

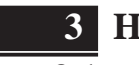

### **3 Hints on operation**

### **3.1** *Mouting*

An RM 200 system comprises a basic module (housing) for mounting on a snap-on rail with 3, 5 or 10 sockets.

The left socket is generally reserved for bus coupler module CANopen **RM 201**. Dependent of requirements, I/O modules or dummies are fitted in the other sockets. The modules click into the basic module and can be released for replacement by means of simple tools.

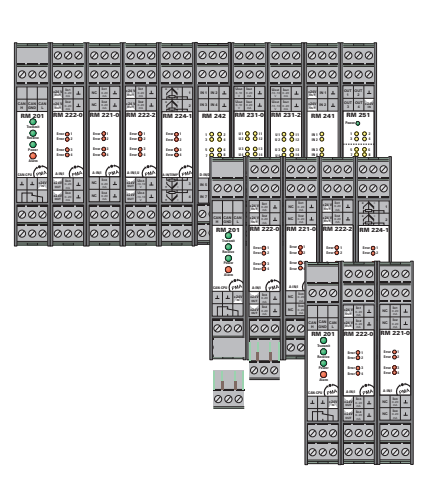

The connecting terminals can be withdrawn easily from the the modules.

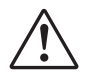

The plug-in cards must not be plugged in or withdrawn with the supply voltage switched on.

The basic modules are intended for DIN-rail mounting according to EN 50022. The mouting is carried out by locking the metal ledge on the back side below. For dismantling a basic module the metal ledge must be released.

Module installation into a basic module: Slide in the module at the respective place. Listen to the 'click' for proper engaging. The installation of the fieldbus coupler always must be placed at the absolutely left position. All other modules can be installed at any position (but see below). For removing: Release the two ledges and pull out the module.

**(** $\widehat{f}$ **)** Temperature modules like RM 224-x should be placed far away from modules with higher power demand, e.g. RM 252, RM 231-x, RM 201 etc..

The relay module RM 252 should not be mounted right of the RM 201.

Using a mixture of modules with four channels and two channels please place the ones with two channels right from the four channels ones.

To keep the specified protection degree (IP20) epmty slots must be protected by slot covers RM 214.

The screw-/plug-in-terminals can be plugged in from above or below into the module housing (audible locking). Removing the scre-/plug-in-terminals takes place by levering out, e.g. With a screwdriver. Due to contact-voltage proof not connected terminals should remain in the resprective place.

### **3.2** *Interface connection*

The CANopen bus is physically connected via screw-/plug-in terminals.

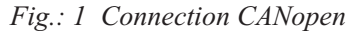

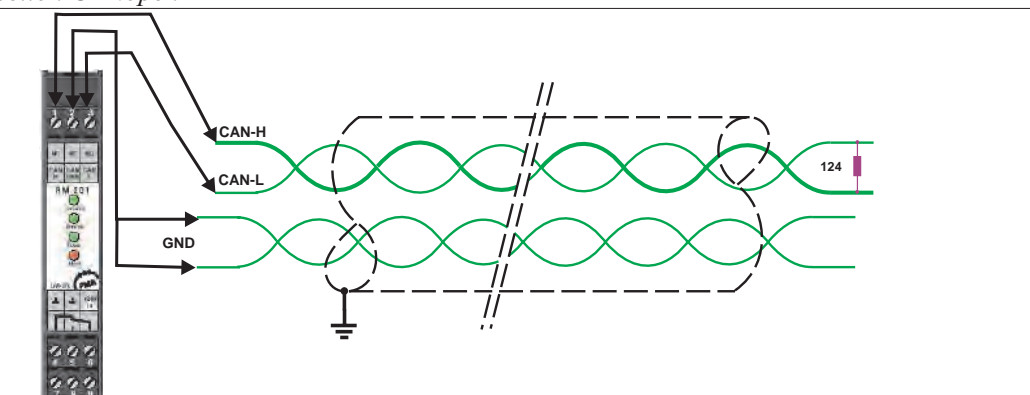

The construction of suitable cabling must be provided by the user, whereby the general cable specifications must be taken into account.

### **3.3** *Address settings*

The CANopen-address has to be set on the bus coupler RM 201 via DIP-switches.

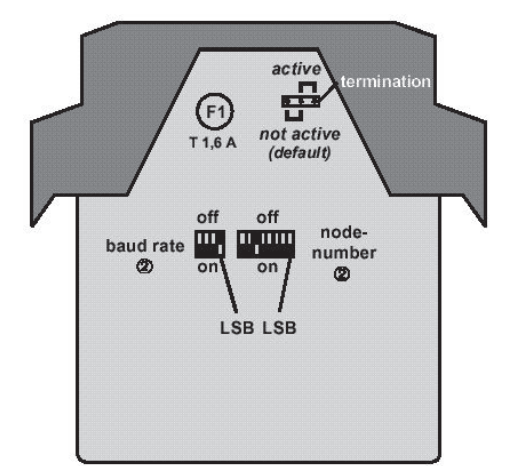

**DIP switches / Jumper** 

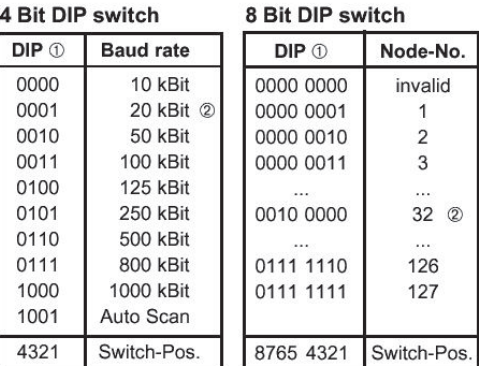

The positions of the switches are shown in binary-code. The number at the right position corresponds to the LSB (DIP-switch-poistion 1), the number at the left position corresponds to the MSB (DIP-switch-position 8).

 $\overline{A}$ 

### **3.4** *Installation of cables*

When laying the cables, the general hints for cable installation given by the supplier of the master module must be followed:

- Cable run in buildings (inside and outside cabinets)<br>• Cable run inside and outside buildings
- Cable run inside and outside buildings<br>• Potential compensation
- Potential compensation<br>• Cable screening
- Cable screening
- Measures against interference voltages
- Stub line length
- Bus termination resistors are contained in RM 201, if required it can be switched on by a jumper.
- Earthing

The cable specifications are:

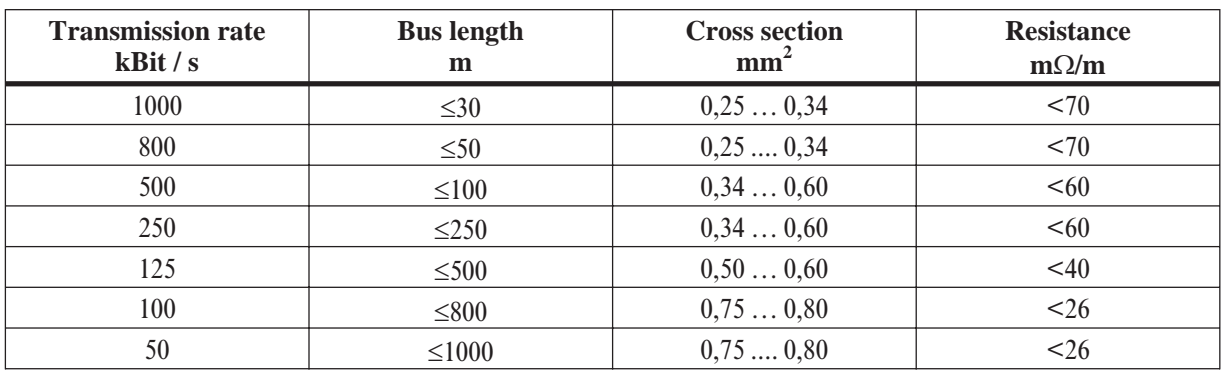

The recommended cable type should be a shielded twisted pair cable with two pairs according to ISO 11898.

### **4 General**

Due to the concept of decentral in/output modules with CANopen respective PROFIBUS-DP-connection a high degree of flexibility is provided to the application engineer layouting his concept. The compact and cost-effective modules are to be combined to a device with the optimum number of in/outputs. A subsequent system extension is easily done due to the modular concept. The great variety of digital and analog in/output-modules allows the application of this system in many areas. In addition to the standard modules are special modules available.

This manual describes the modular I/O system with CANopen connection through the coupler RM 201.

The required modules were plugged in one carrier consisting of one bus connection and a housing. At present there are available carriers for 3, 5 and 10 modules. Each system allows up to 16 analog inputs and 16 analog outputs. This means 4 analog input modules and 4 analog output modules with 4 channels per module. Up to 8 analog modules RM 224-0 with two galvanic isolated thermocouple inputs, equivalent to 16 analog inputs, are allowed to plug in. The number of digital in/outputs is not restricted. The fieldbus coupler always takes the position left from the other modules .

#### **Maximal amount of modules**:

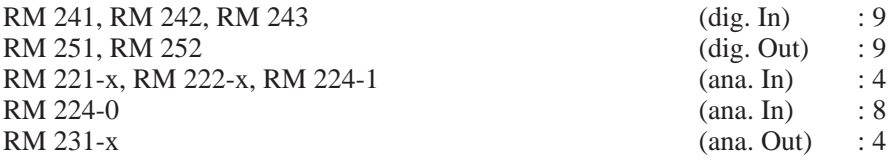

#### **Example:**

1 fieldbus coupler, 3 analog input modules, 4 analog output modules, 1 digital input module, 1 digital output module.

This is a valid configuration, since there are not more than 4 analog input and 4 analog output modules. At any time, free slots may be filled up with digital in/output-modules. The limit of 9 in/output-modules has not been reached.

### **4.1** *Supported I/O-modules*

The following I/O modules are supported by the coupler RM 201 in the **Version V1.25 :**

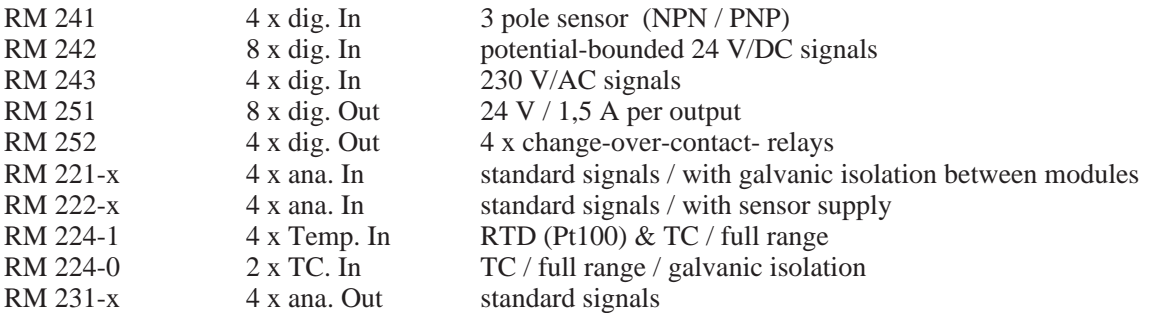

The specified I/O modules can be combined according to the following design rules:

- $\bullet$  there are available basic housing for 3, 5 and 10 modules.
- max. 16 analog inputs are supported.
- max. 16 analog outputs are supported.
- $\bullet$  max. 72 digital in- or outputs per unit
- the CANopen coupler has to be placed always in the utter left slot of the housing.

### **5 Commissioning**

### **5.1** *DIP-Switch-Settings*

The fieldbus coupler RM 201 can be adjusted to the preferred node number and baud rate via DIP-switches

#### **4 Bit DIP-Switch (Baud Rate Selection)**

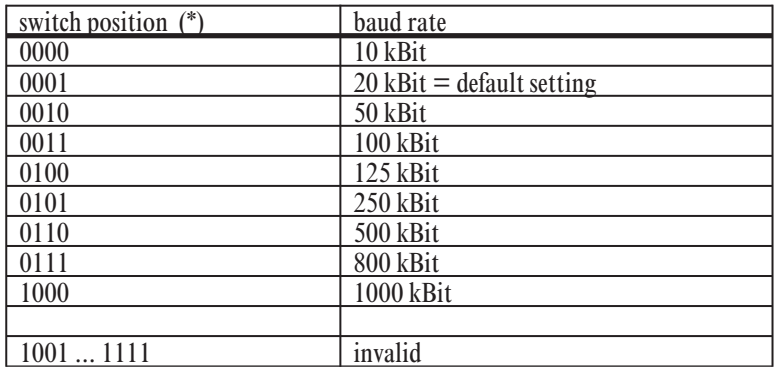

#### **8 Bit DIP-Switch (Node Number Selection)**

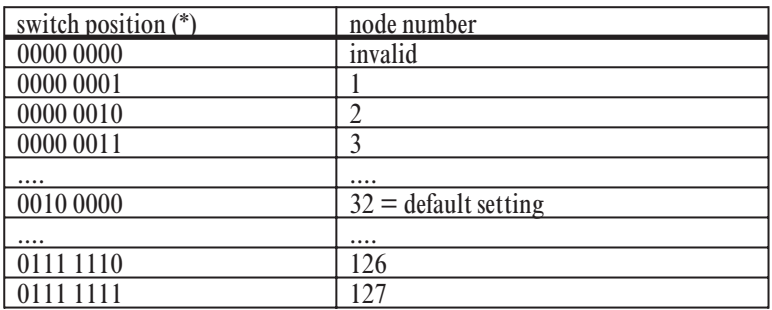

(\*) The switch position is given in binary format, the figure at the right end represents the LSB (DIP-switch-position 1), the figure at the left end represents the MSB (DIP-switch-position 4 for a 4digit

switch respective DIP-switch-position 8 for a 8digit switch).<br>In order to get the optimal benefits of the automatic default-mapping of the modular I/O system a node number smaller than 42 should be selected.

#### **8 Bit DIP-Switch (Service Settings)**

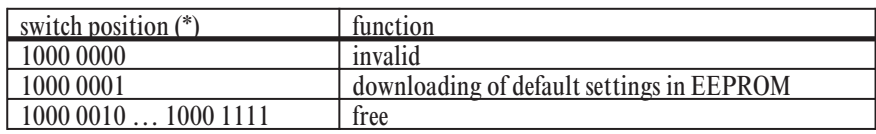

#### **Service-Settings:**

The service-settings serve the search and correction of malfunctions. As soon as the diagnostic routine has run, the status will be indicated by the Receive-LED. A fault which cannot be repaired will be indicated by the Alarm-LED and the alarm output. As long as the service-setting is active, the device is unable to operate its normal function (CANopen-Slave-Node). Only after setting a valid baud rate the device will work as usual.

### $\mathbb{R}$  Note:

The read in of the DIP switches status is done once immediately after powering up the device. After changing the DIP switch settings, the device has to be interrupted from the mains to enable the new settings.

#### Service-Setting 1:

#### Load EEPROM with default settings.

Some objects are saved nonvolatile in the EEPROM of the fieldbus coupler. So the device can be used after short voltage breakdown with the last settings. The device is delivered with the default settings as described in the object list in the manual.

If the device shows malfunction caused by wrong parameterization via CANopen, the default settings can be restored to the EEPROM with this service routine. The device should operate afterwards as delivered.

#### Status-Display:

- Five seconds after connection to the mains the yellow Receive-LED should be illuminated. The programming of the EEPROM with default settings is then finished.
- If an error occurs the red ALARM-LED is illuminated and the ALARM-relay pulls in. This indicates an error while writing the default settings to the EEPROM.

#### **Changing the Device Configuration:**

A change in the device configuration e.g. by adding a new in/output-module is generally followed by a new programming of the EEPROM of the fieldbus coupler with the default settings. The device operates afterwards as delivered.Via CANopen there is another option to perform a "Reset Node" to reset the device to the default settings.

### **5.2** *Start-Up-Operation*

Before getting started with the modular I/O system RM 200, the preferred node number and baud rate has to be selected with the DIP-switches of the RM 201 device.

Please note that every node number is to be assigned only once. Assigning the same node number to two devices will result in bus conflicts. Furthermore see to use the same baud rate for all devices of one CAN-network. The modular I/O system RM 200 provides the option to adjust the baud rate automatically at system start. To avoid communication problems mind to terminate the linear bus structure of the CAN-bus with terminal resistors at both ends. The modular I/O system RM 200 provides the option to switch in terminal resistors. Especially at high transmission rates a wrong termination can cause the communication to cease. As a matter of principle the baud rate should be selected as high as necessary and not as high as possible to minimize malfunctions. The following table indicates the maximal network expansion at different given baud rates.

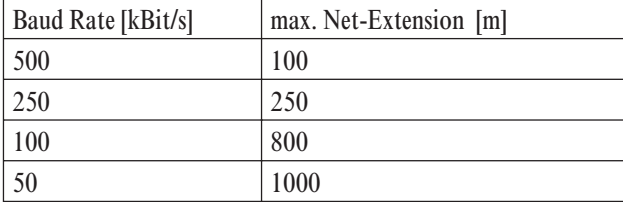

After switching on an entire unit RM 200 the fieldbus coupler RM 201 begins with the initialization. 5 to 10 seconds later the fieldbus coupler changes into the CANopen state pre-operational. After that the fieldbus coupler generates an emergency message by which any existing error states may be recognized. In this state it is possible to communicate with the device via SDO data transfer. Only after changing in the operational state communication via PDOs is enabled. After transition in the operational state all valid transmit PDOs of the device will be sent immediately once. During the initializing phase the RM 201 should not be reset i.e. reset node and reset communication should be avoided.

### **5.3** *Object Access via SDOs*

All objects of the modular I/O system RM 200 may be read via SDOs. So-called r/w-objects (read/write) allow in addition to be written via SDOs. To communicate with RM 200 via SDOs the device has be in the CANopen state operational or pre-operational. A SDO consists of 8 usable bytes. It includes the index, subindex, length and value of the object to read or to write.

The modular I/O systems RM 200 operates with an 11 bit identifier according to CAN-specification 2.0A. The following examples are easy to understand with an enhanced CAN-monitor or analyzer. All examples assume a set node number 2 at the RM 201. So the identifier follows as:  $0x602 (0x600 + 2)$ respectively  $0x582 (0x580 + 2)$ . In the examples all data are given in hexadecimal format.

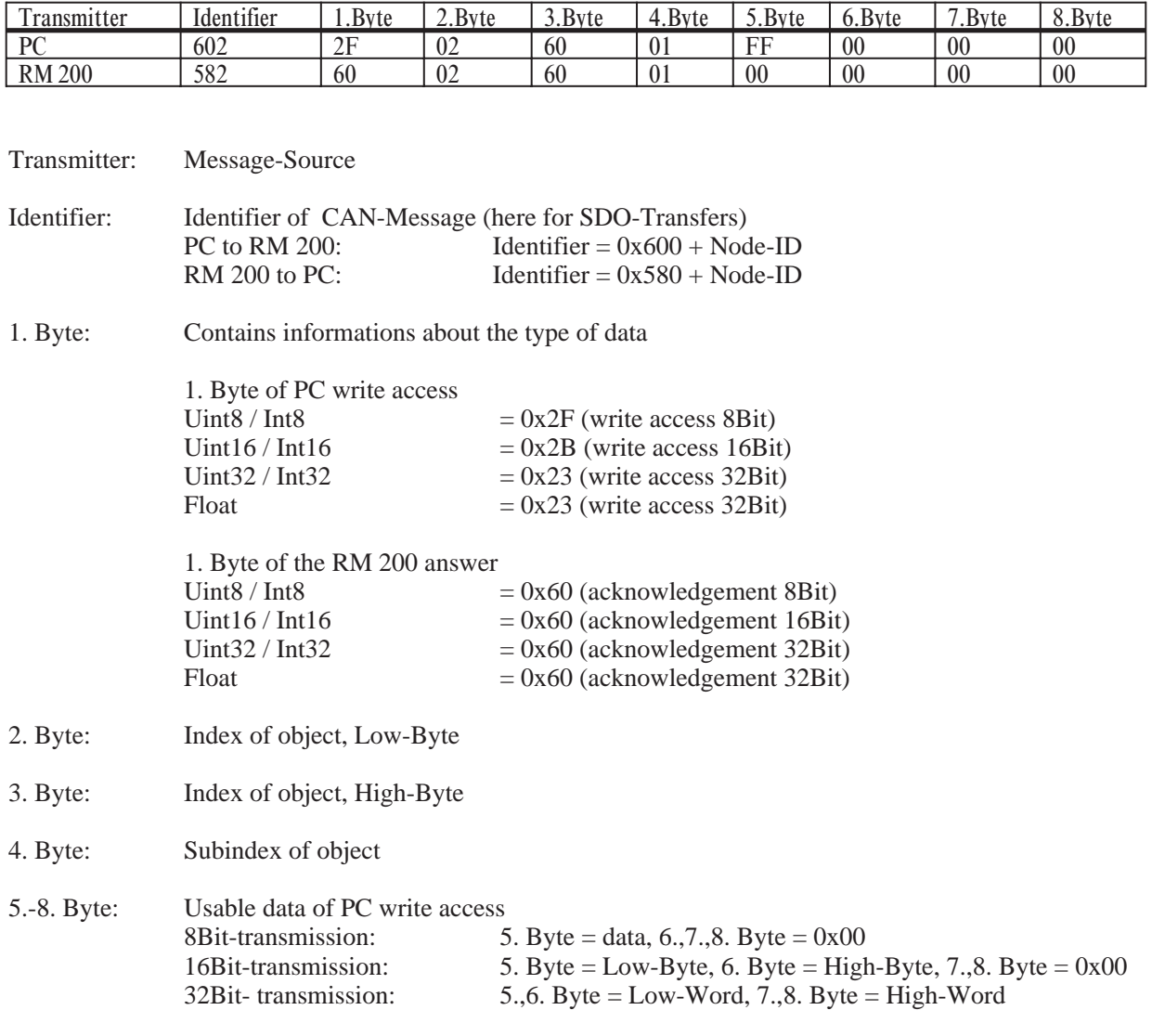

**Example 1 (Write 8 Bit Value)**

Usable data of the RM 200 answer

At a faultless communication the RM 200 confirms a SDO-write-access by setting all useble data (5. - 8. Byte) to 0x00.

### **Example 2 (Read 8 Bit Value)**

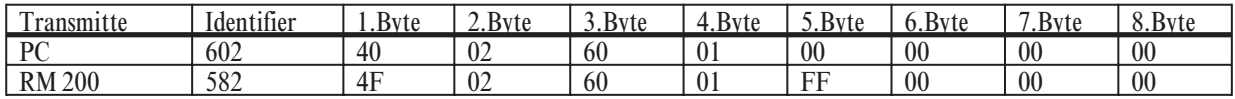

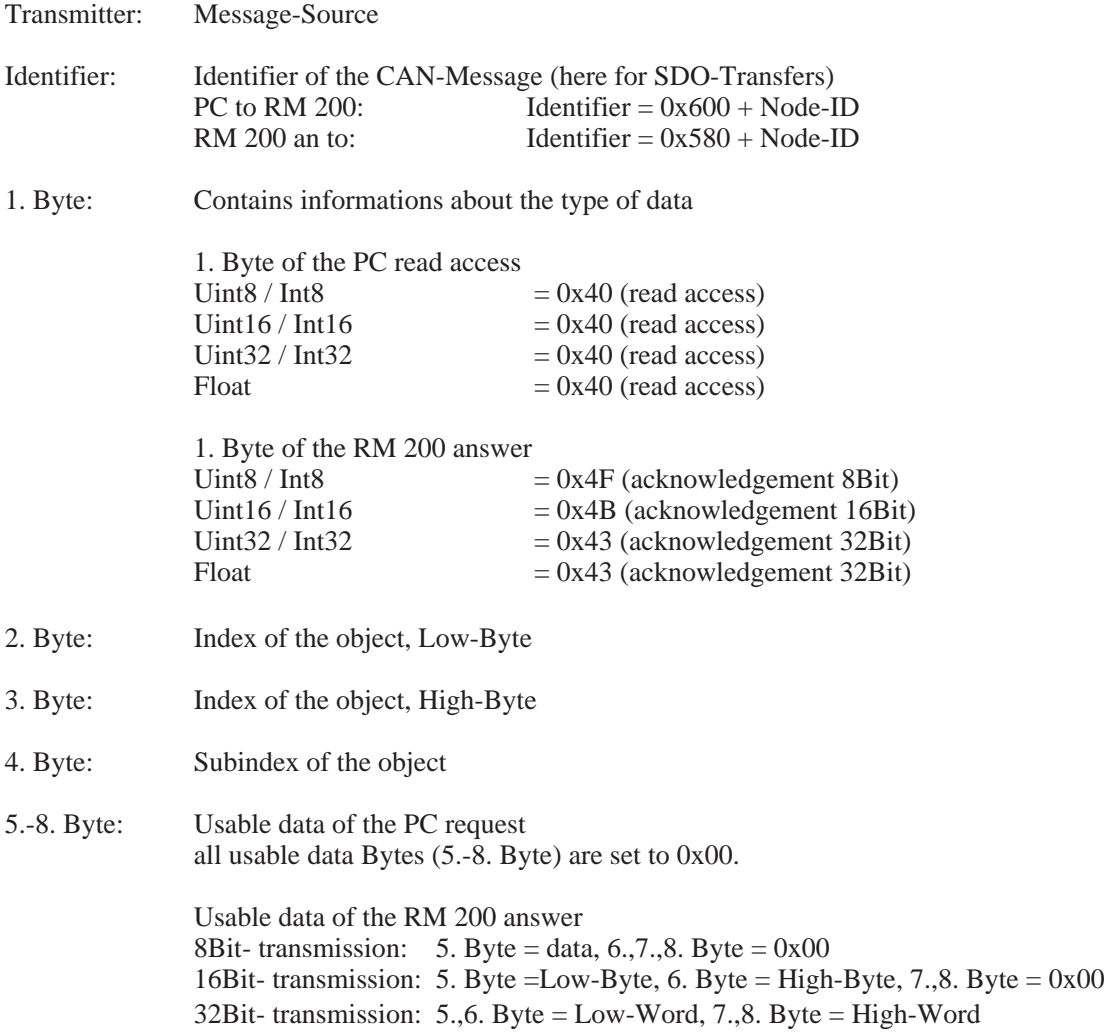

### **5.4** *EEPROM-Parameter-Storage*

All relevant parameters of the modular I/O system RM 200 are saved nonvolatile in the EEPROM of the fieldbus coupler RM 201. These are communication parameters as i.e. PDO identifier as well as in/output parameter as e.g. the sensor type.

As soon as an object, which is saved nonvolatile in the EEPROM, gets rewritten, the new value is also stored in the EEPROM. Thanks to this feature it is possible to continue working with the unit as usual even after an interruption from the mains. It is not necessary to start the saving of data in the EEPROM with a command sequence as e.g. 'SAVE' in object 0x1010. In general a device gets parameterized only once. At the start up of the modular I/O system RM 200 the last valid settings will be read out from the EEPROM automatically. By checking the startup message (emergency message after power up) the HMI (Human-Machine-Interface) tests if the device operates accordingly or if e.g. an EEPROM read out error (checksum error) has occurred.

The defaults of the EEPROM data are to be restored at any time. To reset all EEPROM data to their default settings the command 'Reset Node' is used, the command 'Reset Communication' resets only the communication parameter to the default settings. If this command is used one has to consider that the reset of EEPROM data takes a certain amount of time. To assure safe operation one should not communicate with the node for at least 10 seconds.

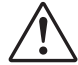

a A change in the device configuration of the modular I/O system RM 200, is followed by a reset of all parameters of the device to the origin. In case of trouble or a defective in/output module the device should only be restarted after replacing the defective in/output module against a new one. If the service technician pulls the defective in/output module and performs a restart without the defect in/output module to test the device, all parameters of the device are set to the default settings.

### **5.5** *Node-Guarding and Life-Guarding*

The failure checks of a CANopen network are performed with Node-Guarding and Life-Guarding procedures.

#### **Node-Guarding:**

With Node-Guarding a NMT master (e.g. the HMI) supervises decentral units at the periphery. With Node-Guarding the HMI recognizes the failure of an individual node.

#### **Life-Guarding:**

With Life-Guarding each CANopen node checks if the NMT-Master proceeds the once started Node-Guarding continuously within certain time limits. If the Node-Guarding telegram of the NMT-Masters fails, the decentral CAN unit at the periphery recognizes this with Life-Guarding and sets e.g. all outputs in a safe status.

#### **Function:**

With Guarding the NMT-Master as e.g. the HMI (Human-Machine-Interface) transmits remote frames (remote transmit request, message request telegrams) to the guarding-identifier of the slaves which are to be supervised. These respond with the guarding message, which has to contain the CAL-state of the slave and a toggle bit, which has to change with each message. If the status or the toggle bit does not match the masters expectation or if no answer is transmitted, the master assumes a slave failure.

The state transmitted with the guarding telegram can take on these values: prepared / pre operational  $=4$ operational  $=5$ <br>toggle bit  $=$ N  $t = MSB$  (Bit 7); Value = 0 at the first guarding telegram

If the master requests the guard message in firm cyclic order, the slave recognizes the correct function of the master. If the slave does not receive a message request from the master within the adjusted life-time (guarding-time-out) he assumes a master failure. The slave sets its outputs on error status and sends an emergency telegram. The emergency telegram is a set of 8 Bytes: [COB-ID emergency message] with  $0x10 | 0x00 | 0x01 | 0x00 | 0x10 | 0x00 | 0x00$ .

After a guarding-time-out the master can restart the procedure by sending a new guarding telegram.

The life-time is calculated with the objects guard-time (0x100C) and life-time-factor (0x100D). The unit of the life-time and guard time is ms.

life-time = guard-time x life-time-factor

If one of the parameters is zero, no supervising of the master happens (no Life-Guarding).

The guarding-identifier (COB-ID node guarding, object 0x100E) usually results from 0x0700 + Node-ID. With a write access the value of the object 0x100E can be altered according to CANopen.

### **6 Object directory**

### **6.1** *General*

CANopen equipment communicates using objects. Every object has an index and a sub-index via which the object can be addressed. As part of standardisation, CiA has sub-divided the entire address range into different segments with fixed tasks. In addition to DS301 V3.0, "CAL based Communication Profile for Industrial Systems" and the objects described there, the modular I/O system with CANopen connections also uses parts of the equipment profile WDP-404-12 "Measuring Devices and Closed Loop Controllers". The table below serves as a "reference" for the object directory entries supported by the device. If required, the texts DS301 and WDP-404 can also be obtained from the CiA.

### **6.2** *Table of Object-Listing*

Meaning of an individual column:<br>1. Index Index of the c

- 1. Index Index of the object, 16 bit, given in hexadecimal format<br>2. Subindex Subindex of the object. 8 bit, given in hexadecimal form
- 2. Subindex Subindex of the object,  $8$  bit, given in hexadecimal format 3. Designation Designation of the object = name of the variable
- Designation of the object  $=$  name of the variable
- 4. Type Type of variable of the object: i8, i16, i32, ui8, ui16, ui32, float, string<br>5. PDO Indicates if an object is able to be manned in a PDO
- 5. PDO Indicates if an object is able to be mapped in a PDO
- 6. Default Value of an object at delivery<br>
The Undicates if the variable is say
- Indicates if the variable is saved nonvolatile in the EEPROM

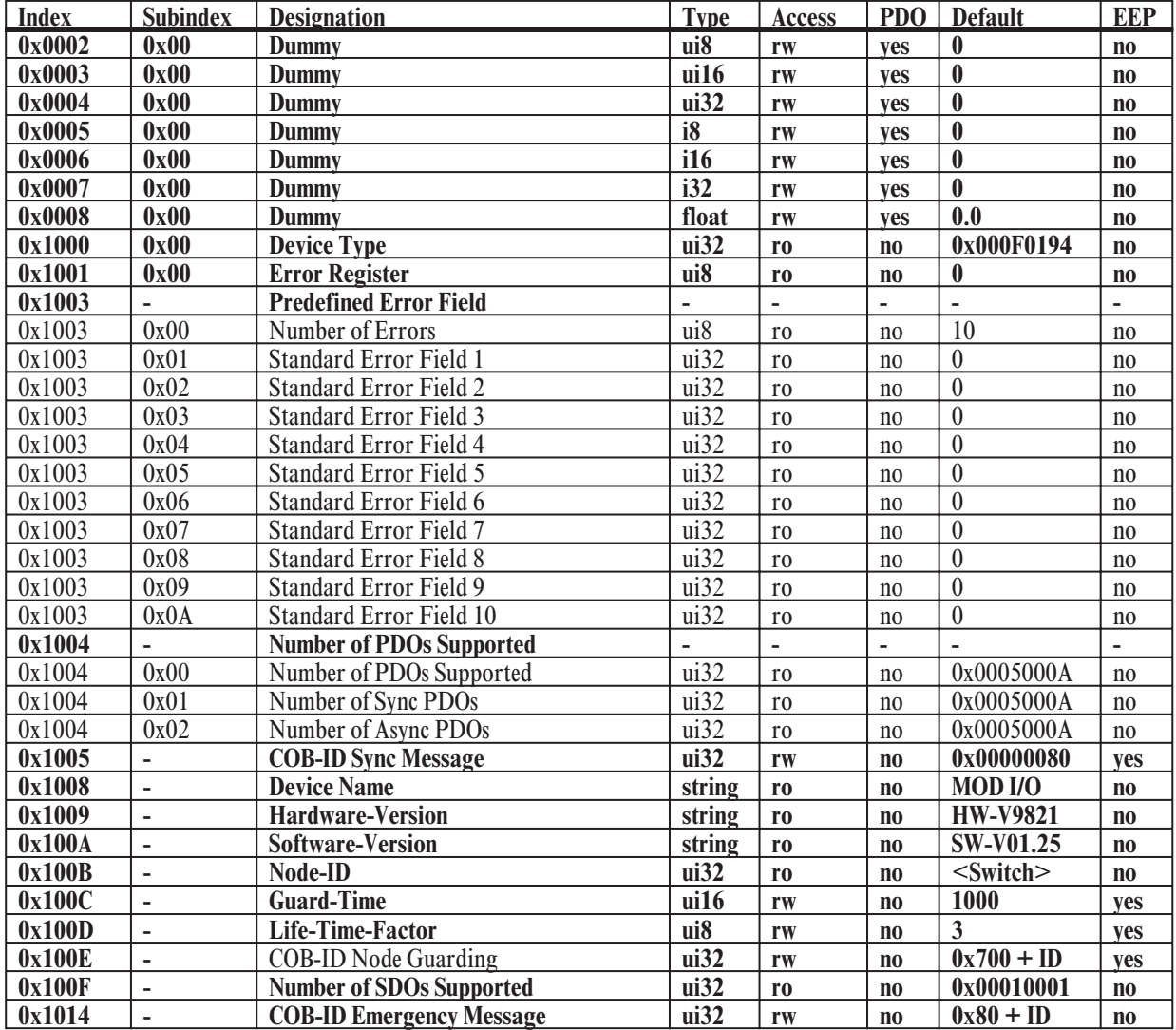

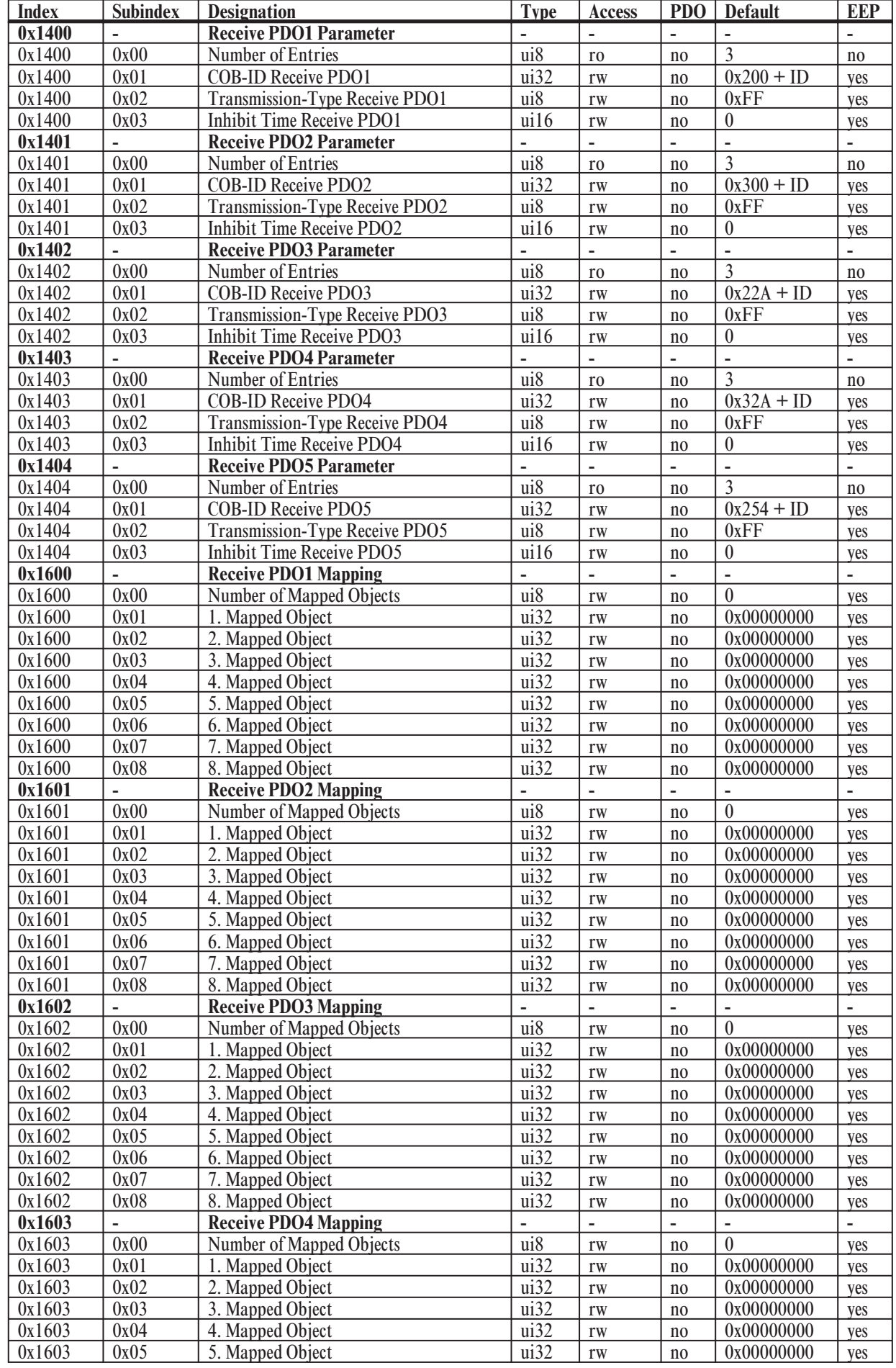

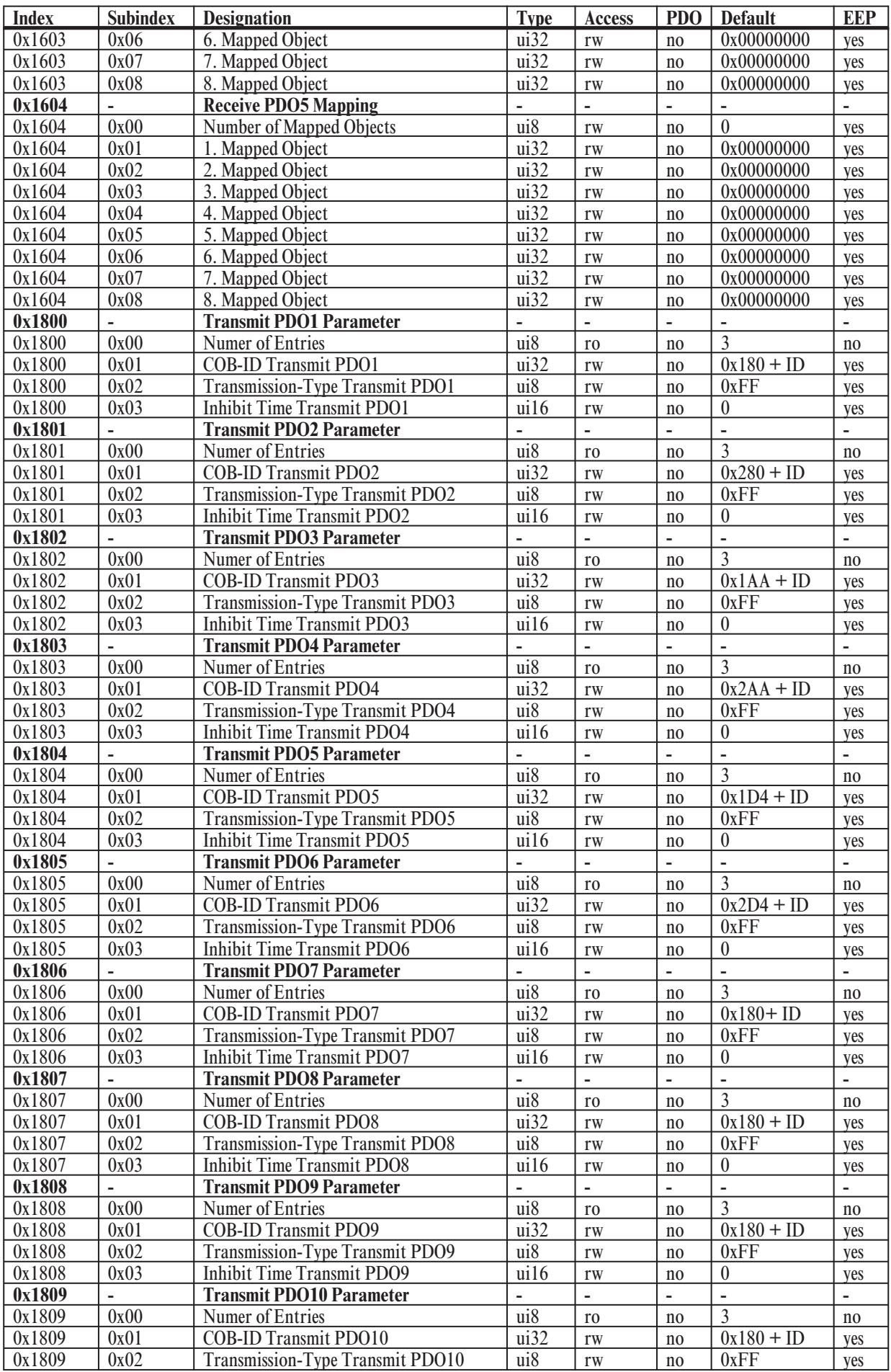

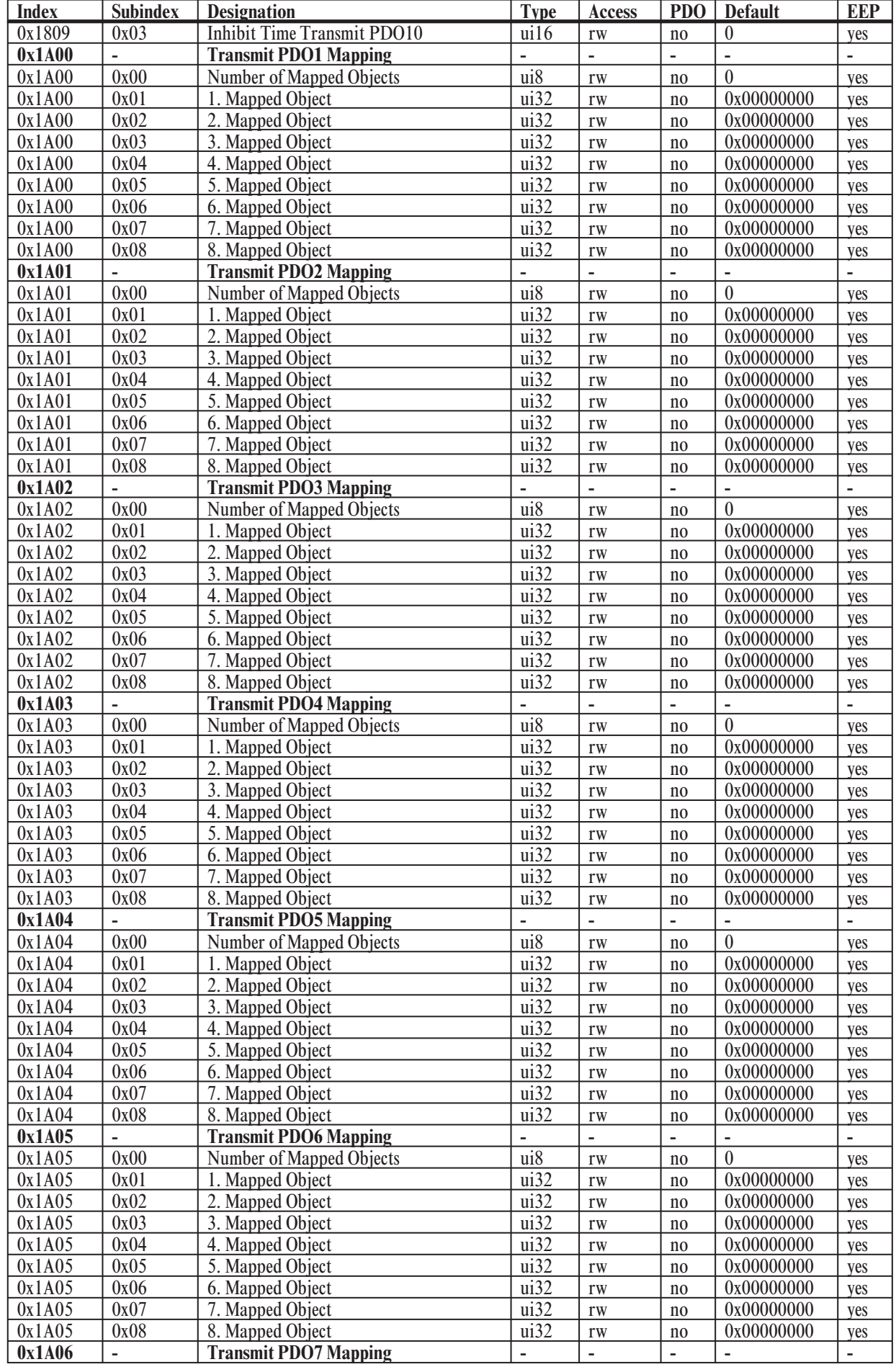

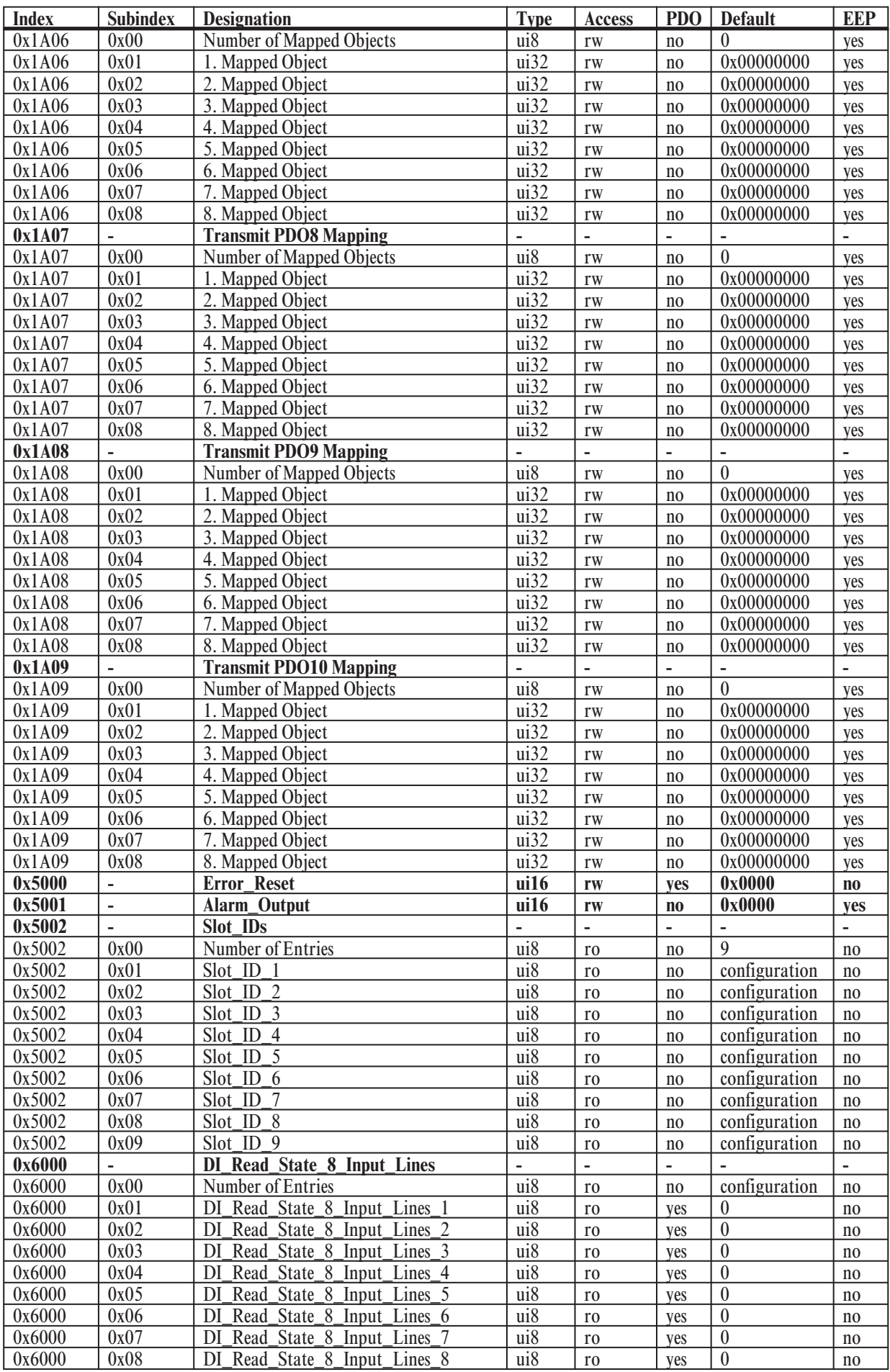

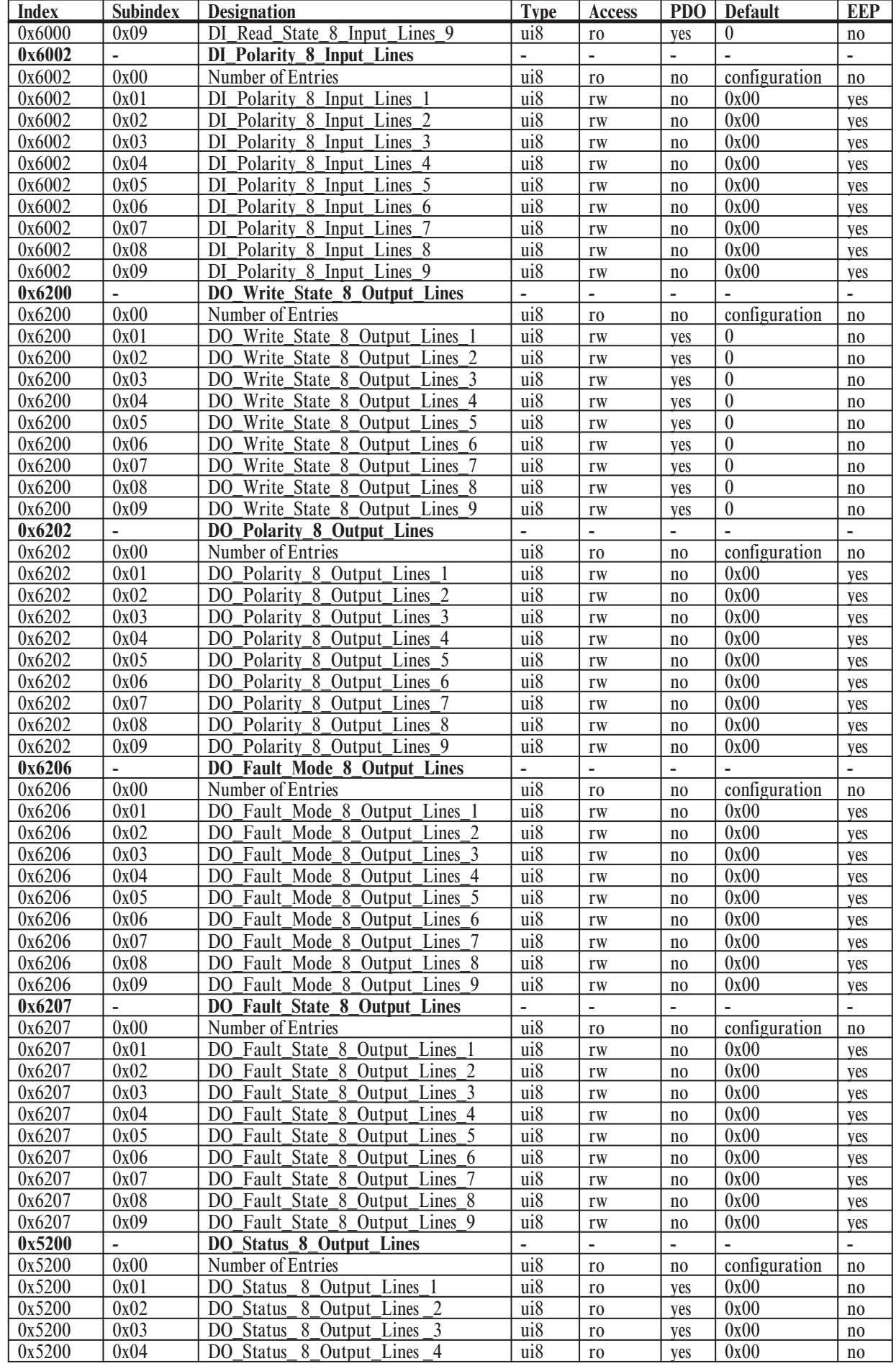

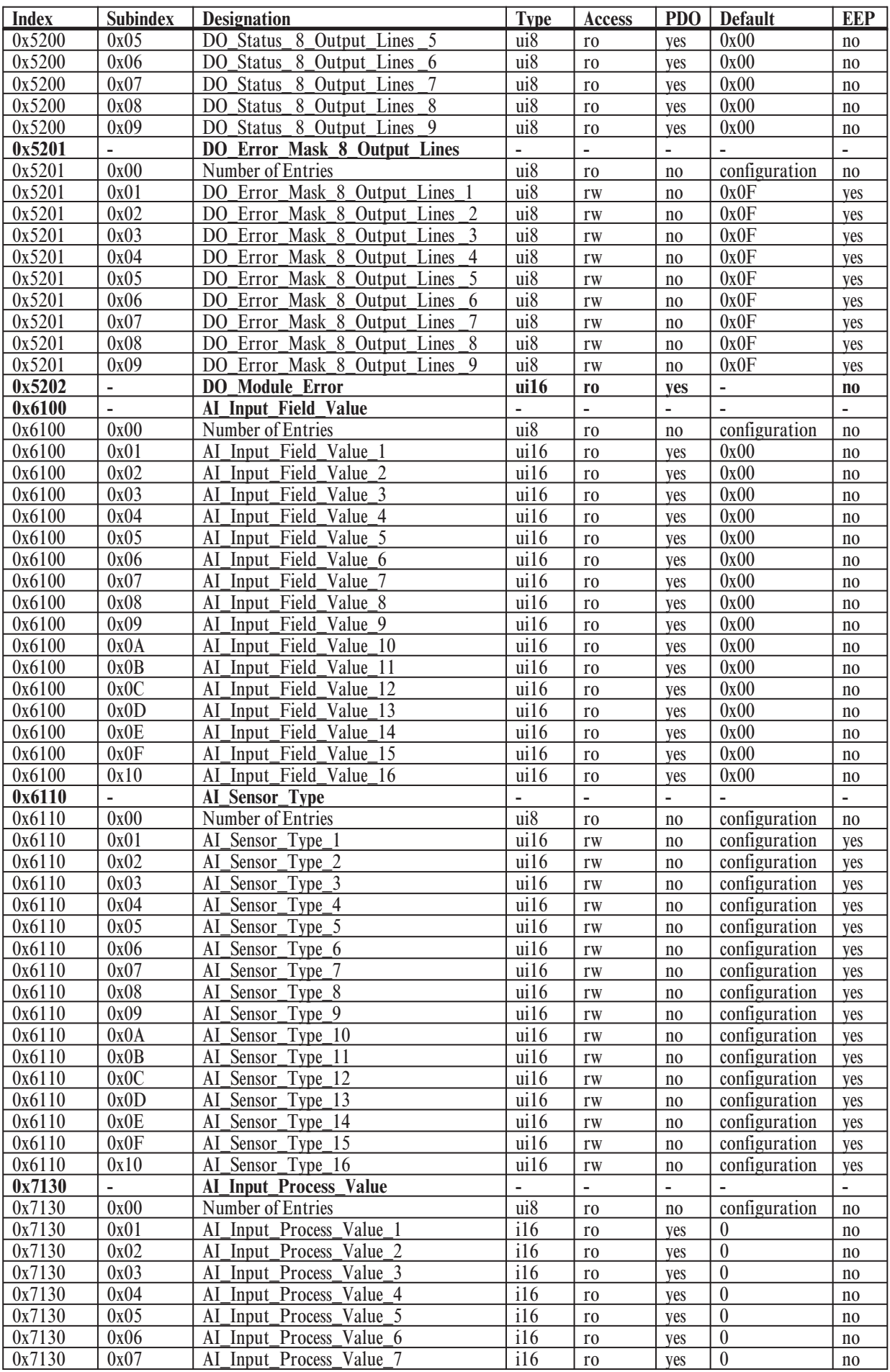

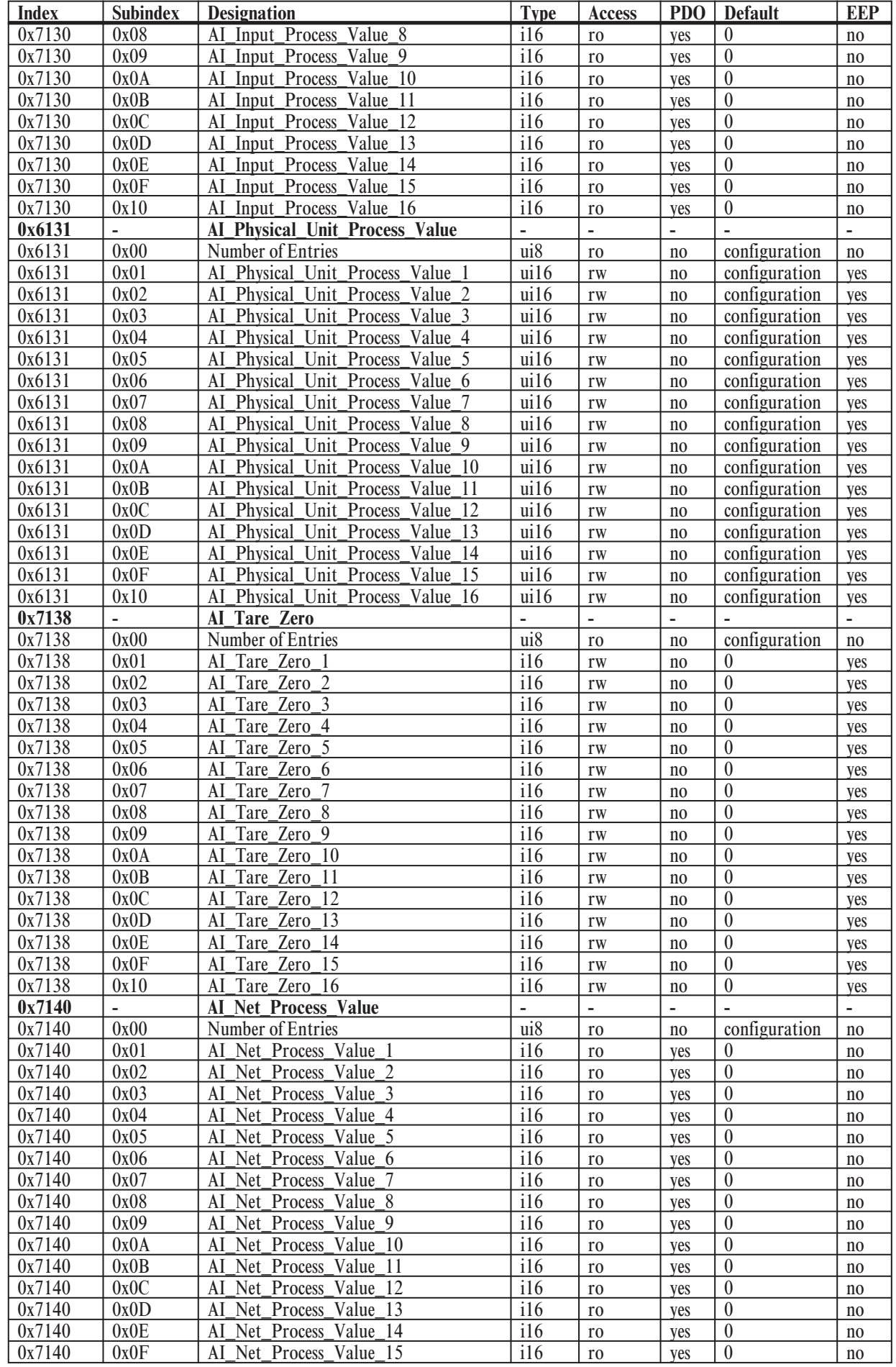

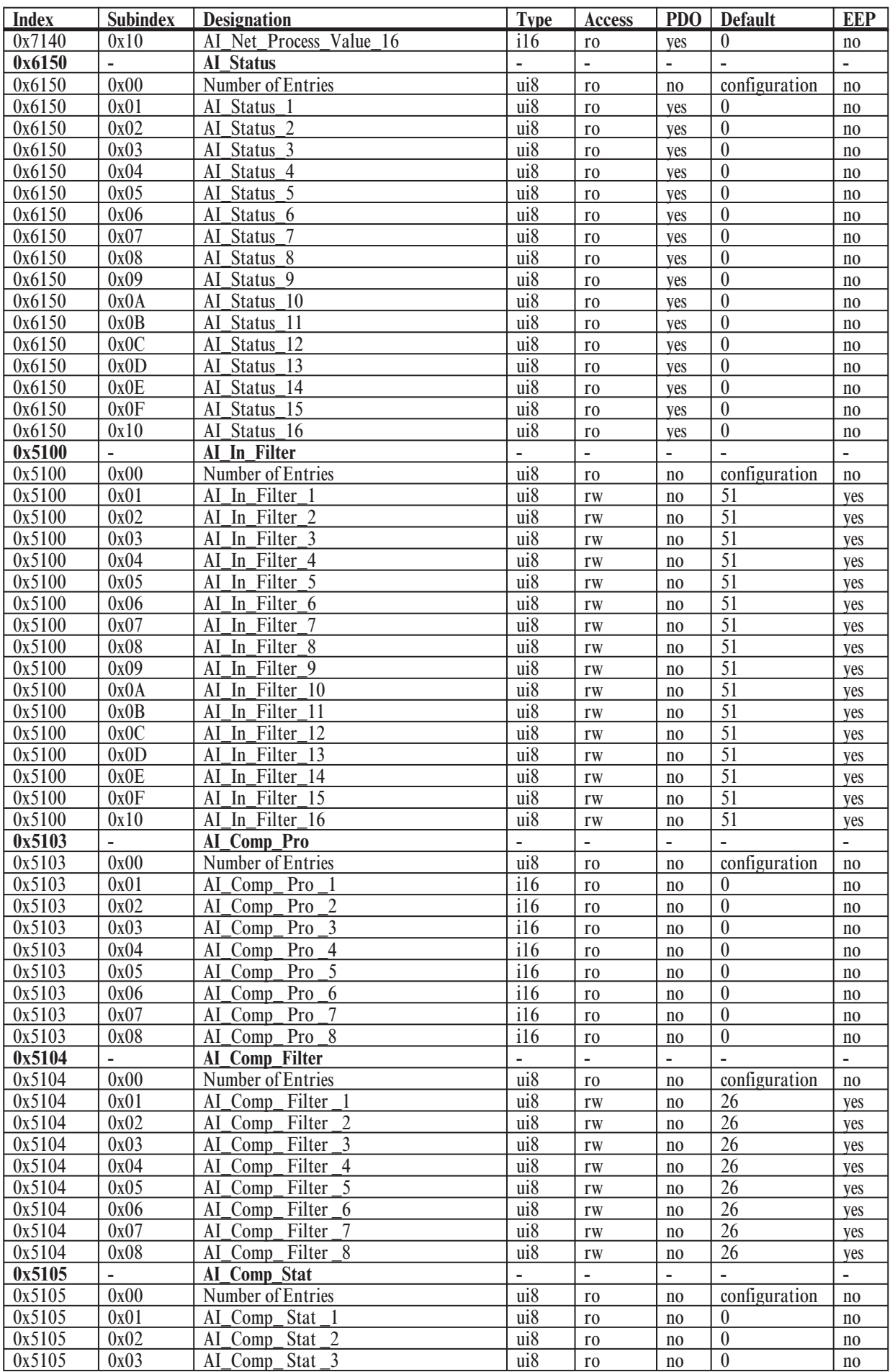

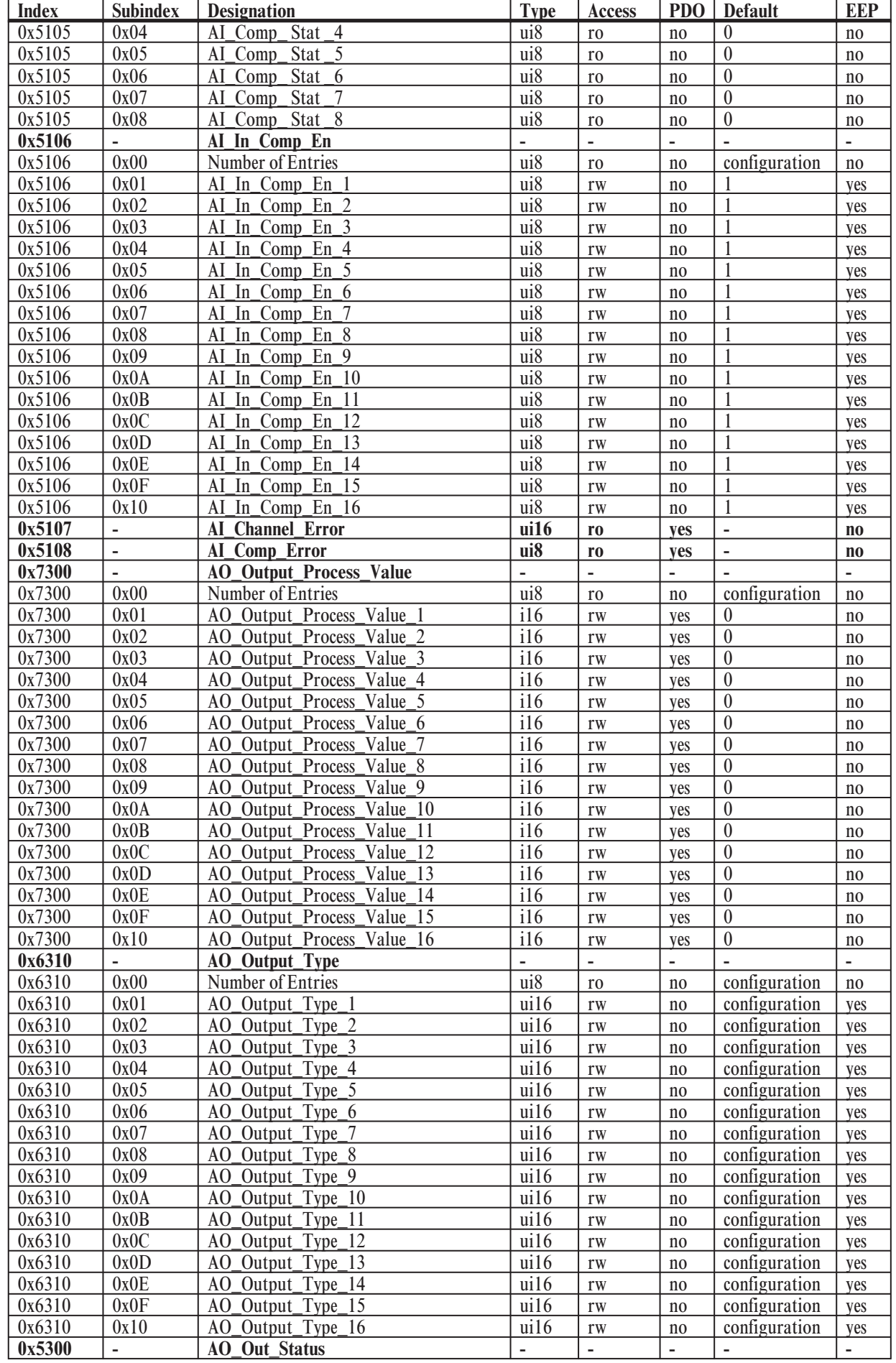

## **Object directory**

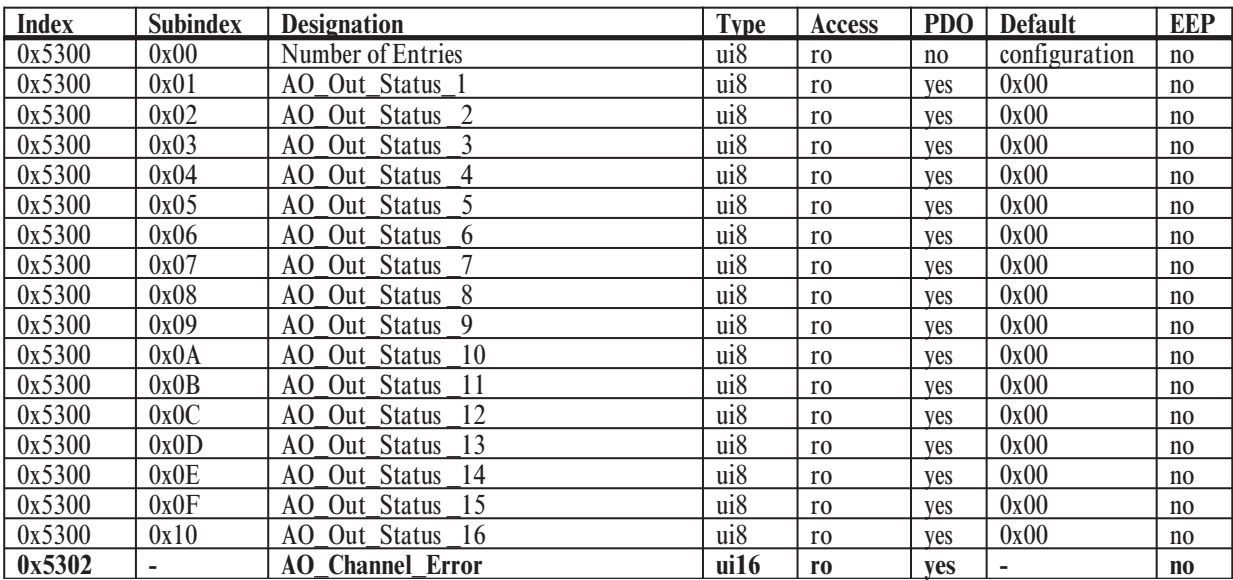

### **7 Description of Individual Objects**

**7.1** *Structure of Object list according to WDP-404*

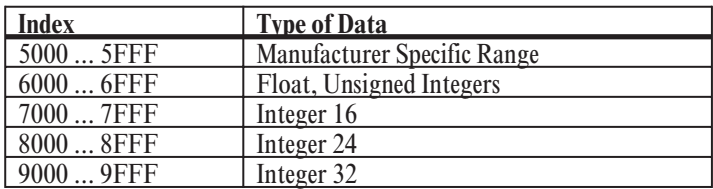

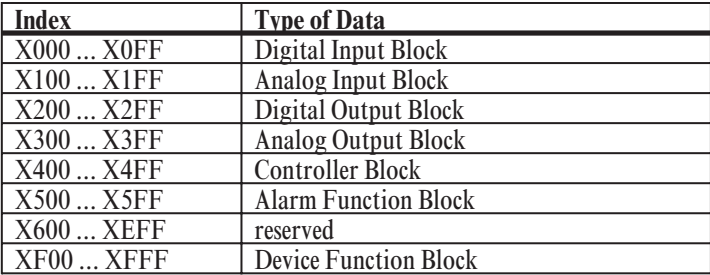

### **7.2** *General Hints*

The modular I/O system RM 200 can bear up to 10 modules as maximum, that is 1 fieldbus coupler and 9 in/output modules. Per unit up to 4 analog input modules and up to 4 analog output modules with 4 channels each may be plugged in. Limitations are 16 analog inputs and 16 analog outputs. The number of digital in/outputs is not restricted. (see chapter General)

The object list printed in this manual contains for every object the maximum number of all possible subindexes. For the actual application not all subindexes are needed to address the available in/outputs.

The following examples illustrate this situation.

### **1. Example: 3-fold unit RM 211 with 1 x RM 201 and 1 x RM 242**

This minimal application with only one digital input module provides the following objects (index|subindex) for communication purpose:

digital inputs:

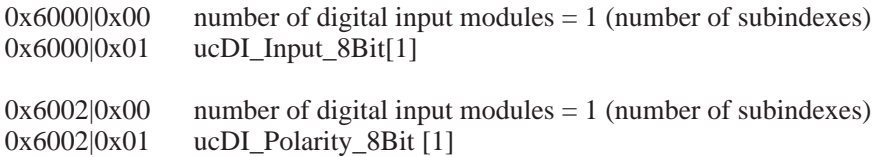

All other objects as there are for digital outputs, analog inputs and analog outputs are not available in this configuration.

**With the particular number of subindexes one can find out the number of the available digital in/output modules and the corresponding number of in/output-channels.**

**Power CAN-CPU**

**6 2**

**RM 242**

**IN 7 IN 5 IN 8 IN 6 8 5 7 D-IN/DC**

**RM 201 IN 3 IN 1 IN 4 IN 2**

### **2. Example: 3-fold unit RM 211 with 1 x RM 201 and 2 x RM 242**

This unit with two digital input module provides the following objects (index|subindex) for communication purpose:

digital inputs:

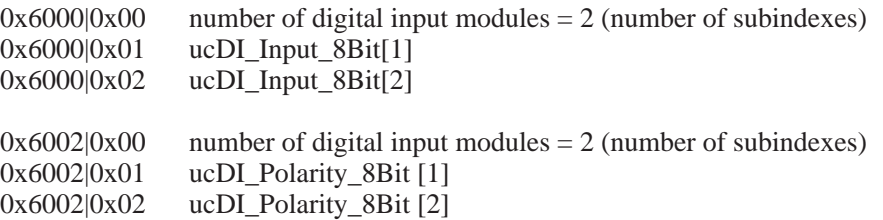

All other objects for digital outputs, analog inputs and analog outputs are not available in this configuration. With the particular number of subindexes one can find out the number of the available digital in/output modules and the corresponding number of in/output-channels.

**Receive Power Transmit**

**IN 7 IN 5 IN 8 IN 6 8 5 D-IN/DC**

**RM 242 IN 3 IN 4 IN 2**

**RM 242**

**RM 201 IN 3 IN 1 IN 4 IN 2**

**CAN-CPU**

**CAN CAN GND CAN**

**Alarm Receive Power +24V IN CAN-CPU**

000

**A-OUT/A**

<u>ववव</u>

 $\overline{\circ}\,\overline{\circ}\,\overline{\circ}$ 

**Error 1 Error 4 Error 3 Error 2 NC**

**Iin1 Iin2**

000

**RM 221-0**

**Error 1 Error 2**

**A-IN/TC**

000

**-**

**RM 224-0**

**- <sup>2</sup>**

**NC**

**Iin3 A-IN/I**

000

000

**Uout Uout Iout I 3 I 2 I 1 I 4 U 3 U 4 U 2 U 1 RM 231-0**

**Uout**

**RM 242**

**RM 201 IN 3 IN 1 IN 4 IN 2**

g **As a matter of principle for the allocation of modules/channels to the particular subindexes applies the following rule:**

**The IN/OUTPUT-modules are numbered beginning with the fieldbus coupler from the left to the right. The numbering has to be done separately for the different types of in/output modules digital in, digital out, analog in and analog out.**

In this example the first digital input module (directly besides the fieldbus coupler) is addressed with subindex 1 and the second digital input module (at the utter right position in the unit) with subindex 2.

### **3. Example: 5-fold unit RM 212 with 1 x RM 201, 1 x RM 242, 1 x RM 231-0, 1 x RM 221-0, 1 x RM 224-0**

This unit with one digital input module, one analog output module and two analog input modules provides the following objects (index|subindex) for communication purpose:

digital inputs:

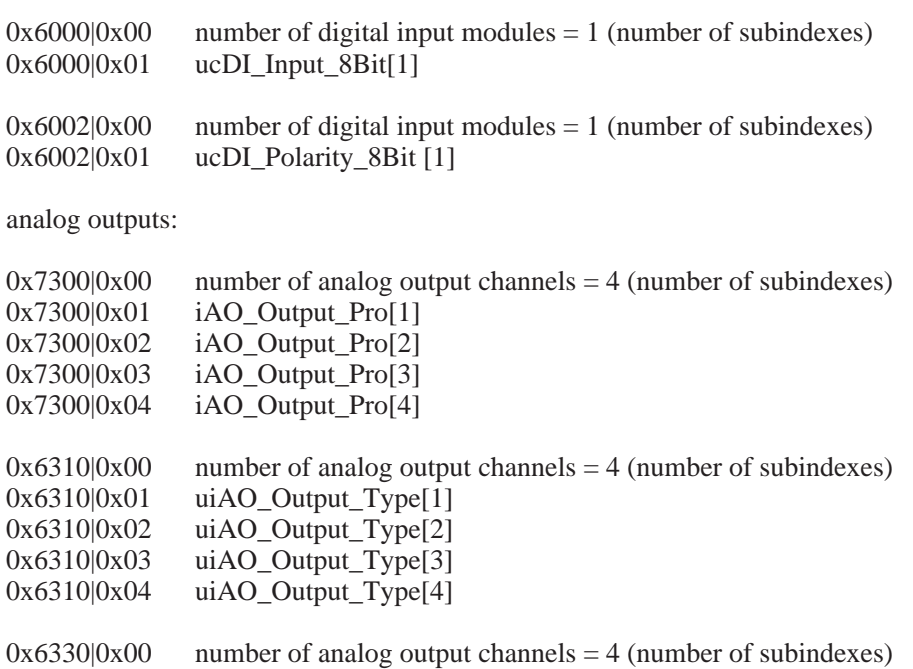

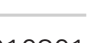

| 0x6330 0x01<br>0x6330 0x02<br>0x6330 0x03<br>0x6330 0x04                                              | uiAO_Out_Fld[1]<br>uiAO_Out_Fld[2]<br>uiAO_Out_Fld[3]<br>uiAO_Out_Fld[4]                                                               |                                                                                                    |
|----------------------------------------------------------------------------------------------------|----------------------------------------------------------------------------------------------------|----------------------------------------------------------------------------------------------------|
| 0x5300 0x00<br>0x5300 0x01<br>0x5300 0x02<br>0x5300 0x03<br>0x5300 0x04                               | ucAO_Out_Status[1]<br>$ucAO_Out_Status[2]$<br>ucAO_Out_Status[3]<br>ucAO_Out_Status[4]                                                 | number of analog output channels $=$ 4 (number of subindexes)                                                                                                    |
| analog inputs:                                                                                        |                                                                                                    |                                                                                                    |
| 0x6100 0x00<br>0x6100 0x01<br>0x6100 0x02<br>0x6100 0x03<br>0x6100 0x04<br>0x6100 0x05<br>0x6100 0x06 | uiAI_Input_Fld[1]<br>uiAI_Input_Fld[2]<br>uiAI_Input_Fld[3]<br>uiAI_Input_Fld[4]<br>uiAI_Input_Fld[5]<br>uiAI_Input_Fld[6]             | number of analog input channels $= 6$ (number of subindexes)<br>(RM 221-0, channel 1, Slot 4)<br>(RM 221-0, channel 2, Slot 4)<br>(RM 221-0, channel 3, Slot 4<br>(RM 221-0, channel 4, Slot 4)<br>(RM 224-0, channel 1, Slot 5)<br>(RM 224-0, channel 2, Slot 5) |
| 0x6110 0x00<br>0x6110 0x01<br>0x6110 0x02<br>0x6110 0x03<br>0x6110 0x04<br>0x6110 0x05<br>0x6110 0x06 | uiAI_Sensor_Type[1]<br>uiAI_Sensor_Type[2]<br>uiAI_Sensor_Type[3]<br>uiAI_Sensor_Type[4]<br>uiAI_Sensor_Type[5]<br>uiAI_Sensor_Type[6] | number of analog input channels $= 6$ (number of subindexes)<br>(RM 221-0, channel 1, Slot 4<br>(RM 221-0, channel 2, Slot 4)<br>(RM 221-0, channel 3, Slot 4)<br>(RM 221-0, channel 4, Slot 4)<br>(RM 224-0, channel 1, Slot 5)<br>(RM 224-0, channel 2, Slot 5) |

<sup>…</sup>

All other objects for digital outputs and analog inputs are not available in this configuration. With the particular number of subindexes one can find out the number of the available digital in/output modules and the corresponding number of in/output channels.

+**Attention: In contrast to digital in/outputs analog in/output modules have 4 channels. That's why 4 subindexes per in/output module are needed to address each channel.**

With a combination of RM 221-x, RM 222-x, RM 224-1 and RM 224-0 one should bear in mind, that **modules RM 224-0 have to be placed right from the modules RM 221-x, RM 222-x repectively RM 224-1. This procedure makes it easier to allocate the analog channels to the particular modules. Please note that the maximal possible number of 16 analog input channels per unit is not exceeded.**

g **If the position of the module RM 221-0 and RM 224-0 are exchanged (slot 4: RM 224-0, slot 5: RM 221-0) then there is no change of the channel sequence. At first the modules with 4 channels are addressed, after that the modules with 2 channels.**

# **7.3** *Digital Inputs*

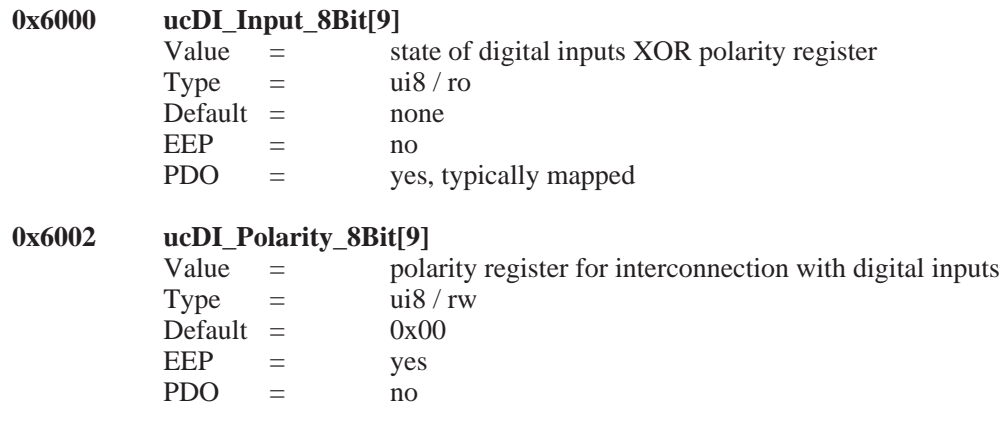

# **7.4** *Digital Outputs*

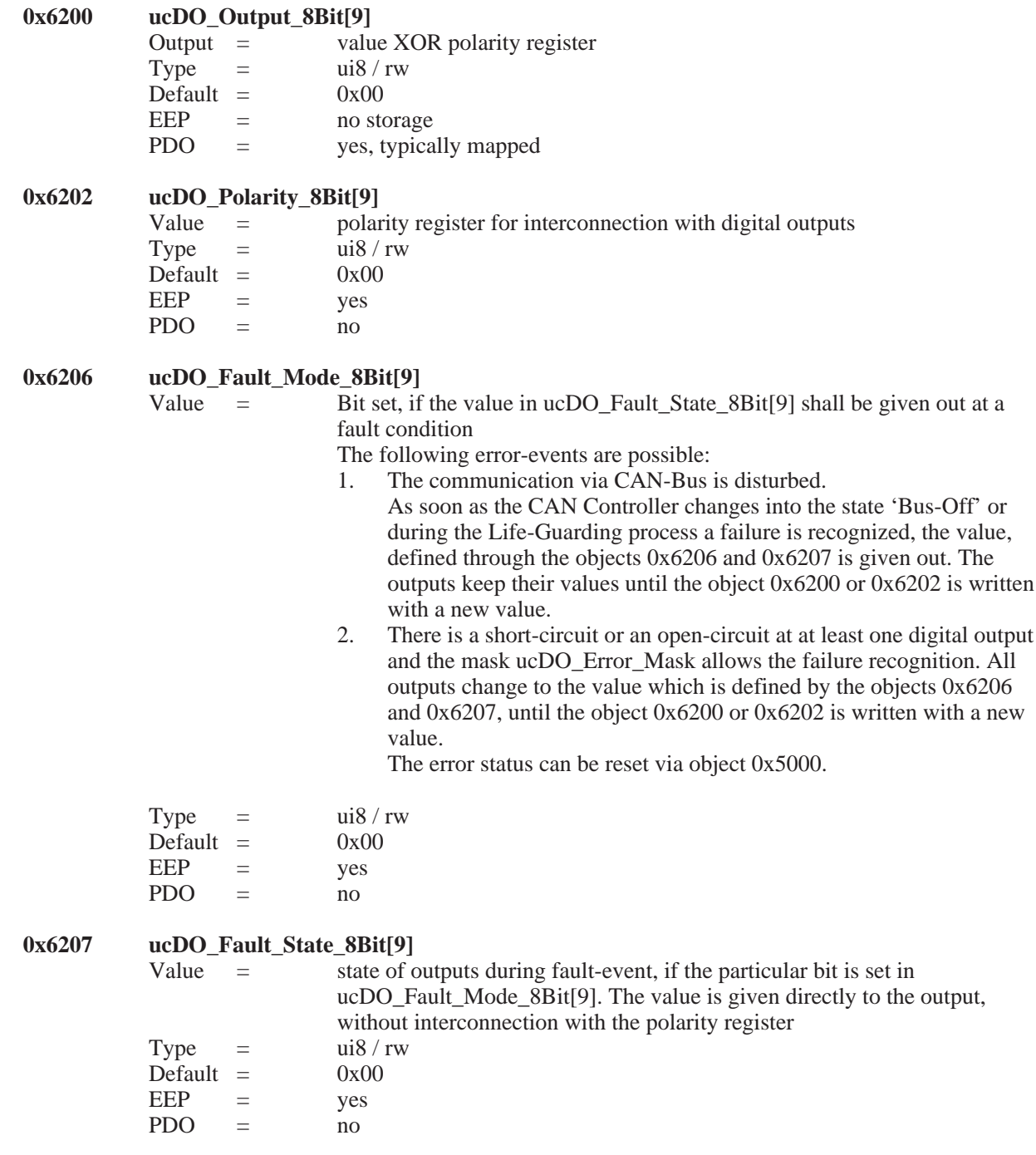

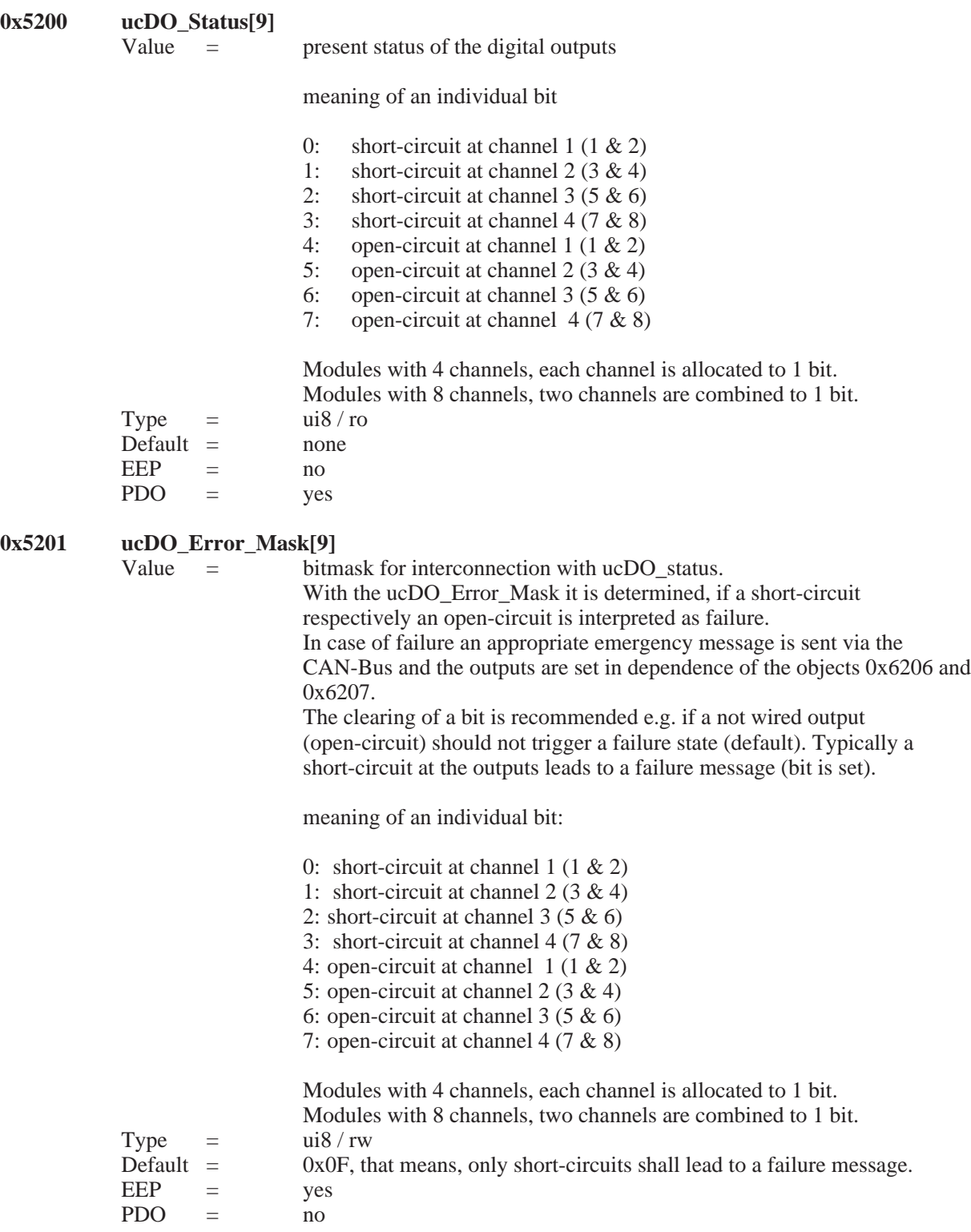

#### 0x5202

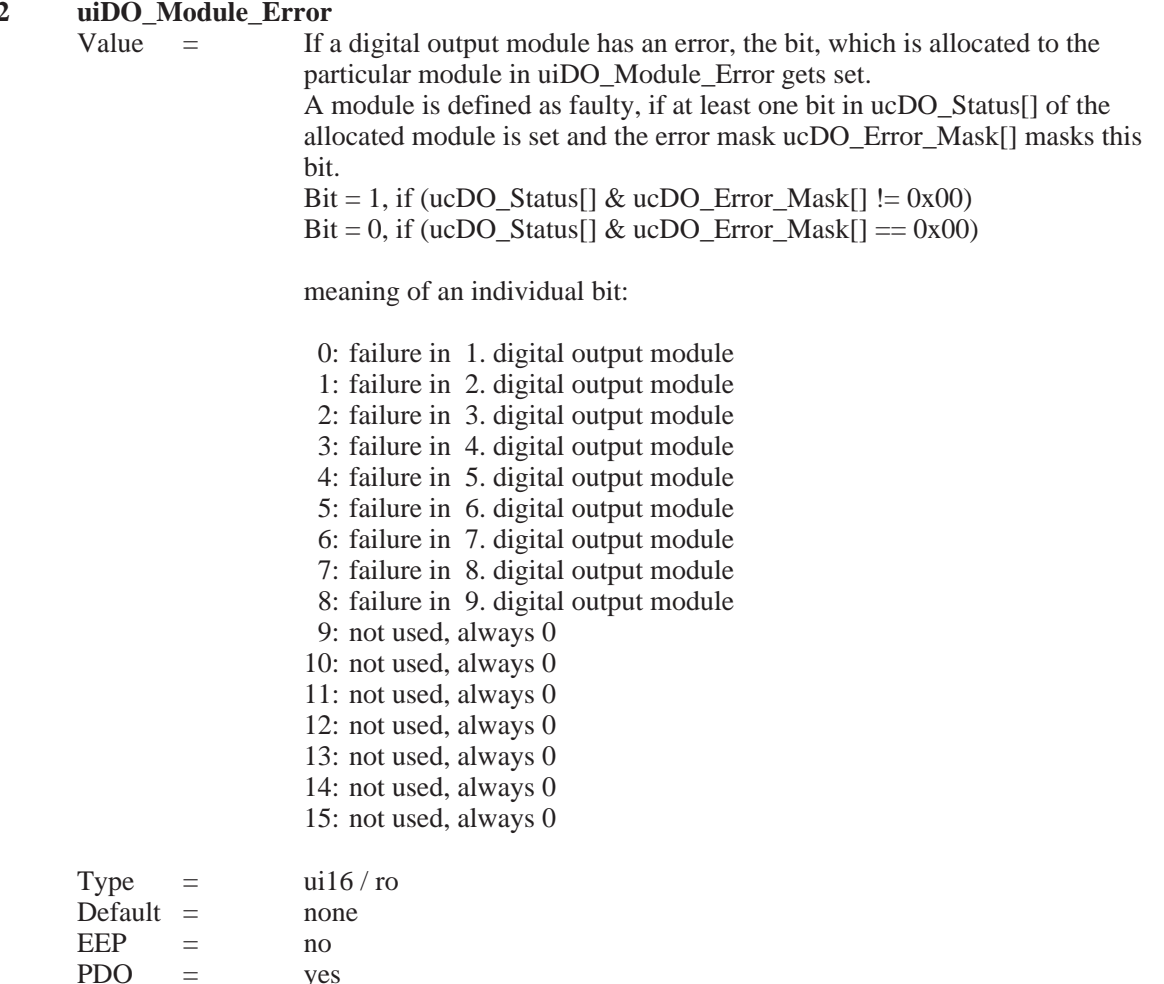

#### **EXP** Notes to the digital output module RM 251:

The digital output module RM 251 recognizes open-circuits and short-circuits for two neighbouring outputs each. The following errors can be recognized:

- Not connected output supply and outputs 'LOW': Open-circuit<br>• Not connected output supply and outputs 'HIGH': Short-circuit
- Not connected output supply and outputs 'HIGH': Short-circuit<br>Open-circuit at at least one output and outputs 'LOW': Open-circuit
- Open-circuit at at least one output and outputs 'LOW': Open-circuit<br>• Short-circuit at at least one output and outputs 'HIGH': Short circuit • Short-circuit at at least one output and outputs 'HIGH':

The module RM 251 does not provide greater detail on which one of the two neighbouring channels are faulty. If more precise error localisation is required, an 8-channel digital input module (RM 242) can be used to monitor the outputs. In addition, it is possible to switch two neighbouring channels in parallel in order to be able to evaluate the obtained error messages better.

In order that the error flags which have been set are automatically deleted after the error occurred, the outputs must be reset to the status they were at when the error was recognized. As this is not always possible whilst a process is under way, the error flags of faulty RM 251 modules can be deleted by writing the object  $0x5000$  (Error Reset) with the value  $0x0002$  (digital output module).

The minimum load which does not result in being interpreted as an open-circuit, is usually 50 kOhm (with 24 VDC supply and 25 °C ambient temperature). The status LEDs of the RM 251 indicate a fault by blinking at a steady rate. The object ucDO\_Status[9] (0x5299) together with the object ucDO\_Error\_Mask[9] (0x5201), serves as error information.

### **7.5** *Analog Inputs*

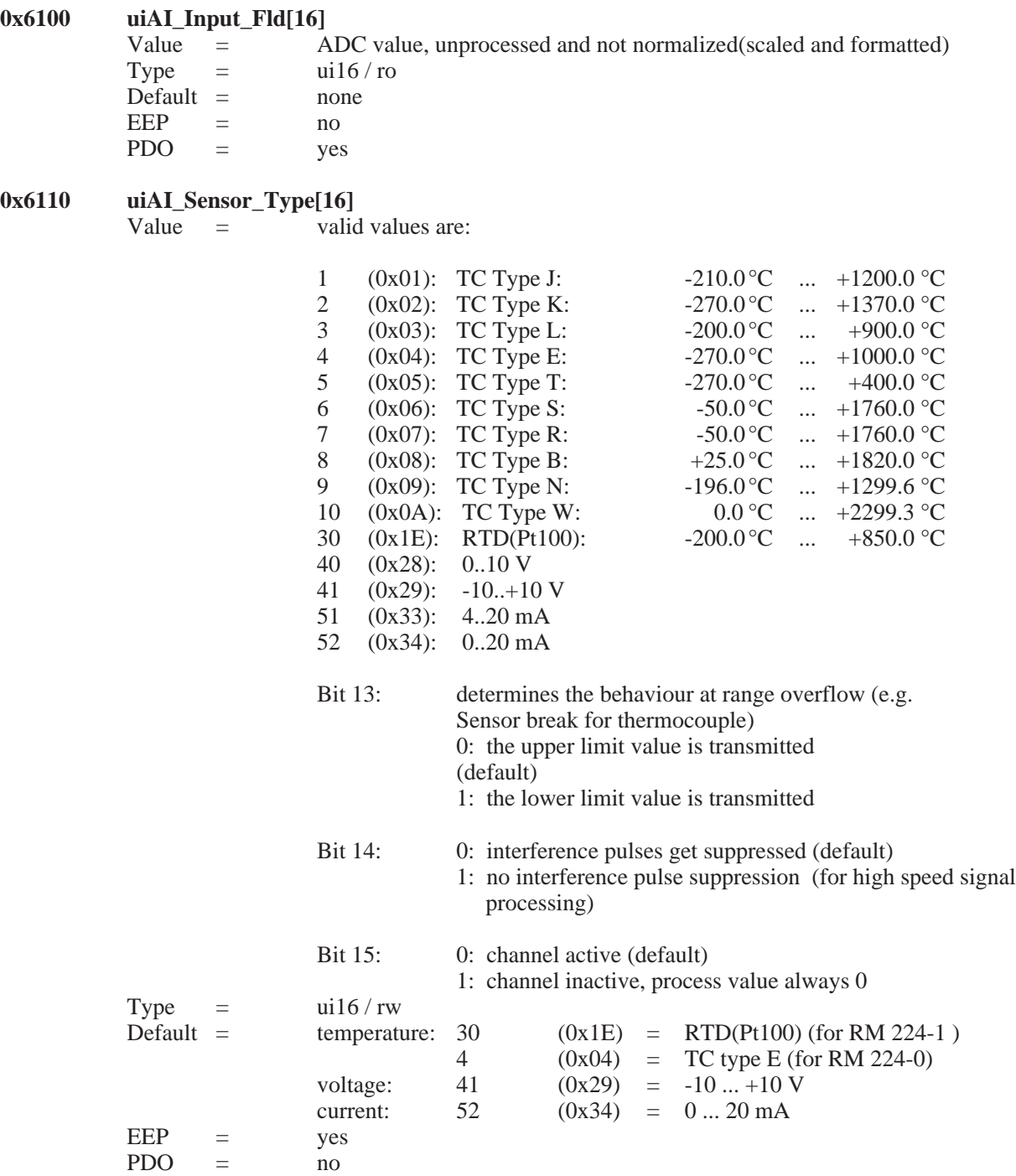

Bits 13 and 15 of the objects uiAI\_Sensor\_Type[] can be set and cleared independently of the selected type of sensor. It is e.g. possible to deactivate a channel, by interconnecting 0x8000 (Bit 15) with object uiAI\_Sensor\_Type[] to OR. By clearing of Bit 14 (0x4000) individual interference pulses are suppressed (default). If high speed signals are processed it is recommended to set bit 14, otherwise quick signal changes may be interpreted as failure.

 $\mathbb{R}$  Hints on interference pulse suppression:

An alteration of more than 5 % of the ADC range within 25 ms up to 200 ms (depending on the number and types of analog inputs) is interpreted as an interference pulse. With activated interference pulse suppression a square-wave signal would be recognized and processed but every signal slope would be interpreted as an interference pulse.

#### $\begin{array}{rcl} 0x7130 & \text{iAL Input\_Pro[16]} \\ \text{Value} & = \end{array}$  $=$  process value, processed and normalized (scaled and formatted) physical unit see uiAI\_Phy\_Unit\_Pro[16] Type  $=$   $\frac{116}{\pi}$  ro Default = none  $EEP = no$ PDO = yes, typically mapped

Normalization:

The process value is normalized (scaled and formatted) in different ways according to the measured physical unit. At delivery the following values are valid: the number of decimal places is fixed and can not be altered. Normierung:

**Temperature** (unit  $=$   $\degree$ C, 1 decimal place, RTD, Pt100)  $-200,0...+850$  °C =  $-2000...+8500$ 

**Voltage** (unit  $=$  V, 3 decimal places)  $0 ... 10,000 \text{ V} = 0 ... 10000$ 

 $-10,000 \text{ V} \dots +10,000 \text{ V} = -10000 \dots +10000$  $Current$  (unit  $-m\Lambda$ , 3 decimal places)

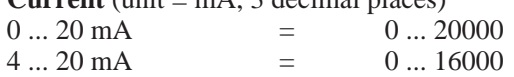

### $\mathbb{R}$ Hint:

In case of sensor breakage or short-circuit the allocated bit in object 0x6150 ucAI\_Status[16] is set. The process value takes on the highest respectively the lowest values in case of failure.

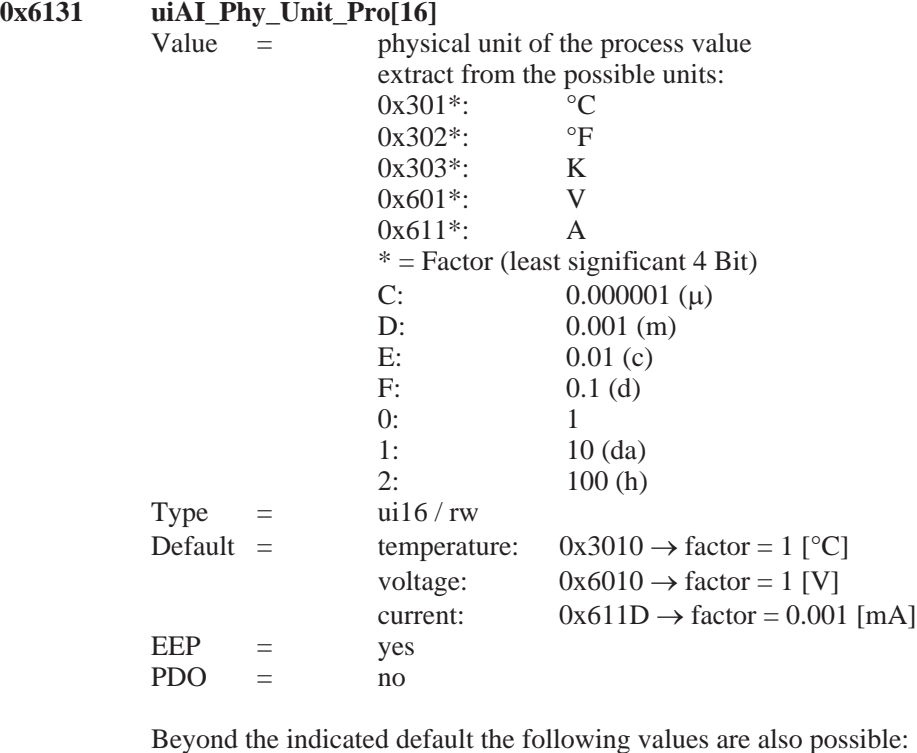

temperature:  $0x3020 \rightarrow$  factor = 1 [°F] (see display in Fahrenheit)  $0x3030 \rightarrow$  factor = 1 [K]

### $\mathbb{R}$  Hint:

be altered to any whatever value. The normalization of the process values is always done as described in 0x7130 iAI\_Input\_Pro[].

### $\binom{2}{k}$  display in Fahrenheit:

The thermocouples of the types S, R, B and W can capture temperatures, which cannot be displayed in Int16-format with the unit 1/10 ° Fahrenheit. That's why the real temperature measured with the types S, R, B and W is displayed reduced by 2000 °F. A real temperature of 2513.4 °F would be transmitted as 5314  $((2513.4 - 2000.0) \times 10 = 5314).$ 

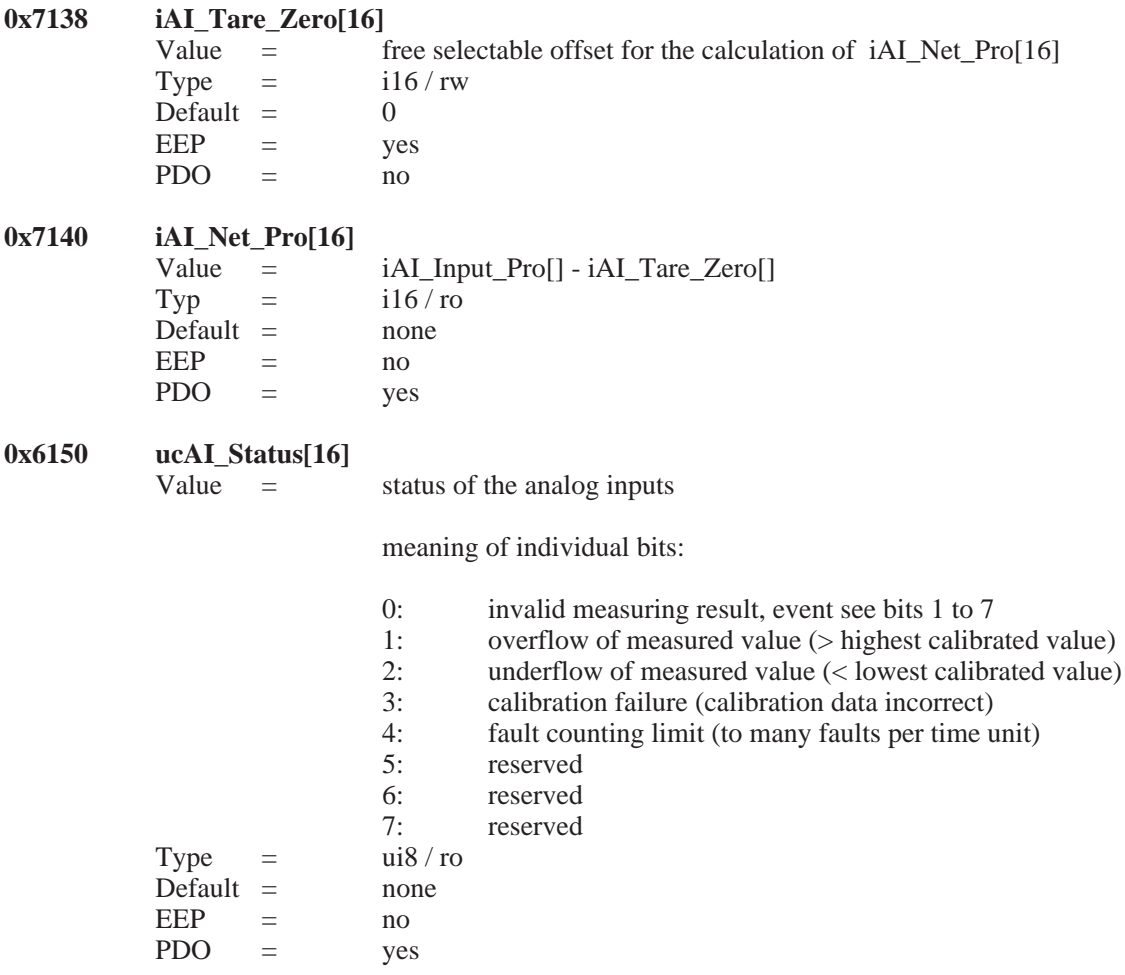

### $\mathbb{R}$  Hint:

The fault-counting-limit (to many faults per time unit) is only effective, if the interference pulse suppression is activated.

**0x5100 ucAI\_In\_Filter[16]**  $Value =$  filter constant (FK) Type  $=$  ui8 / rw Default =  $51$ <br>EEP = yes EEP  $PDO = no$ 

### Averaging:

The measured analog values may processed as sliding average. It applies the following equation:

 $\alpha = (FK+1) / 256$  $Y[n+1] = \alpha * X + (1 - \alpha) * Y[n]$  For ucAI\_In\_Filter[]=255 (means  $\alpha = 1$ )the analog value is not submitted to averaging. The maximal averaging is calculated with ucAI\_In\_Filter[]=0 (means  $\alpha = 1/256$ ).

The cut-off frequency of the low-pass filter of 1. order is calculated with Ta (scanning time) from 25 ms to 200 ms. The exact scanning time depends on the types and numbers of the plugged input modules.

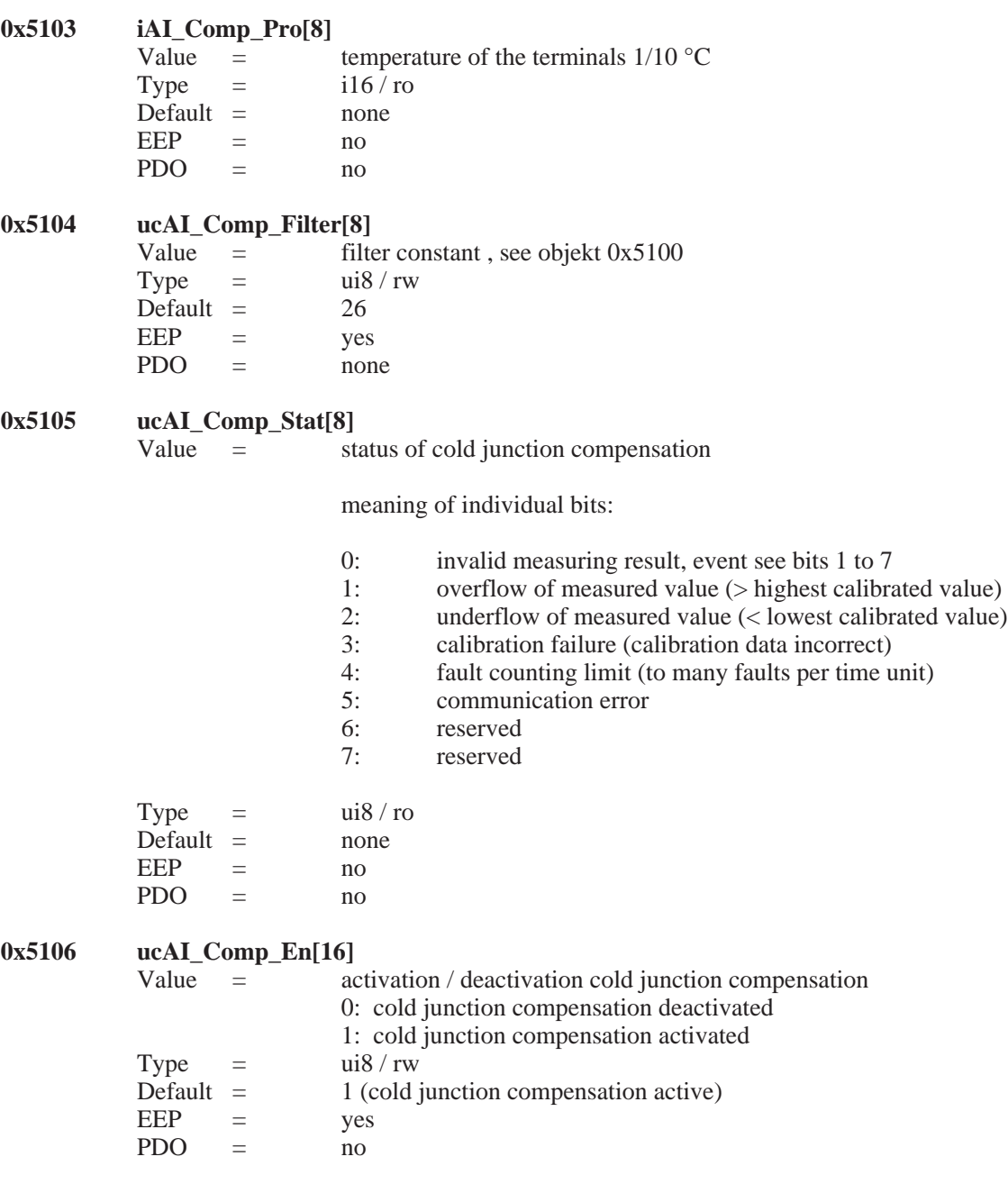

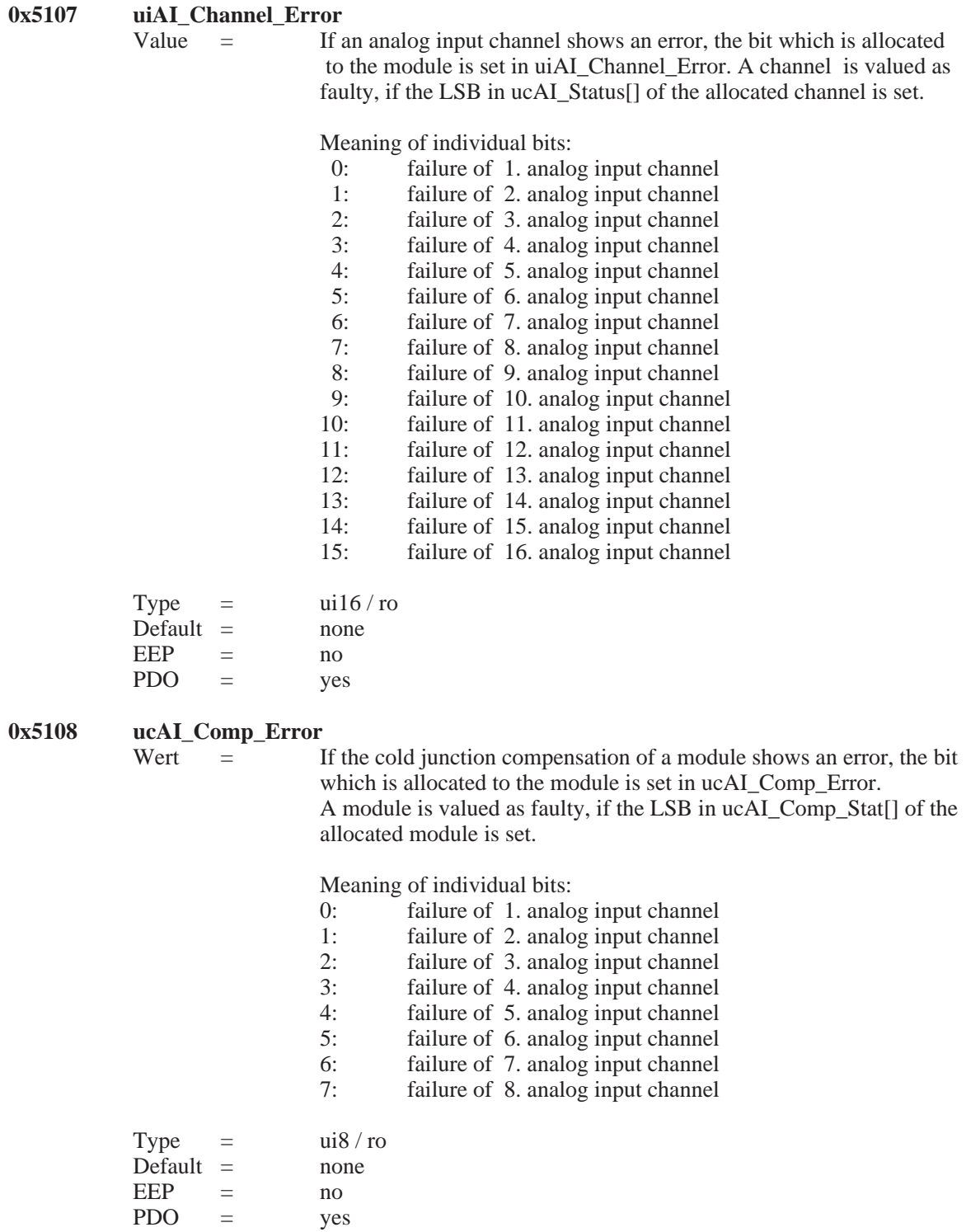

and the control of the control of

### **7.6** *Analog Outputs*

#### **0x7300 iAO\_Output\_Pro[16]**

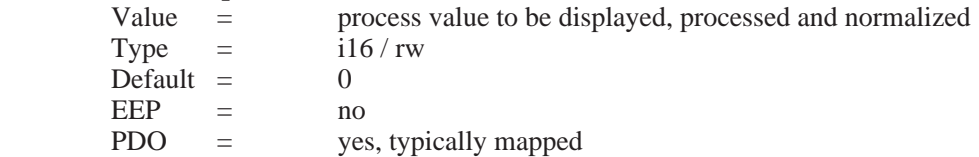

Normalization:

The process value is normalized (scaled and formatted) in different ways according to the unit to be displayed. At delivery the following values are set

**Voltages** (unit = V, 3 decimal places)<br>0 ... 10.000 V = 0 ... 10000  $0 \dots 10,000 \text{ V} =$  $-10,000 \text{ V} \dots +10,000 \text{ V} = -10000 \dots +10000$ 

**Currents** (unit = mA, 3 decimal places)<br>0 ... 20 mA = 0  $0.20 \text{ mA} = 0.20000$ 

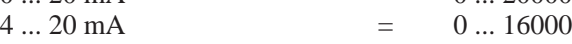

### $\mathbb{R}$ Hint:

If the CAN-controller changes into the bus-off state (e.g. in case of a short-circuit on the CAN-bus) or an Life-Guarding-Time-Out error during the Life-Guarding procedure is detected, all analog outputs are set depending on bit 15 of the value of the output type either to the process value 0 or to the value before the error occurred (See object 0x6310).

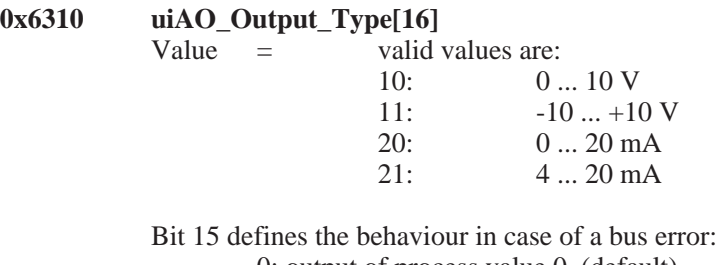

0: output of process value 0 (default)

1: keep the output value before the error occurred.

Bit 15 of object uiAO\_Output\_Type[] can be set or reset independent of the selected output format

Type  $=$  ui16/rw Default = voltages:  $10 = 0 ... 10$  V  $EEP =$  ves  $PDO = no$ 

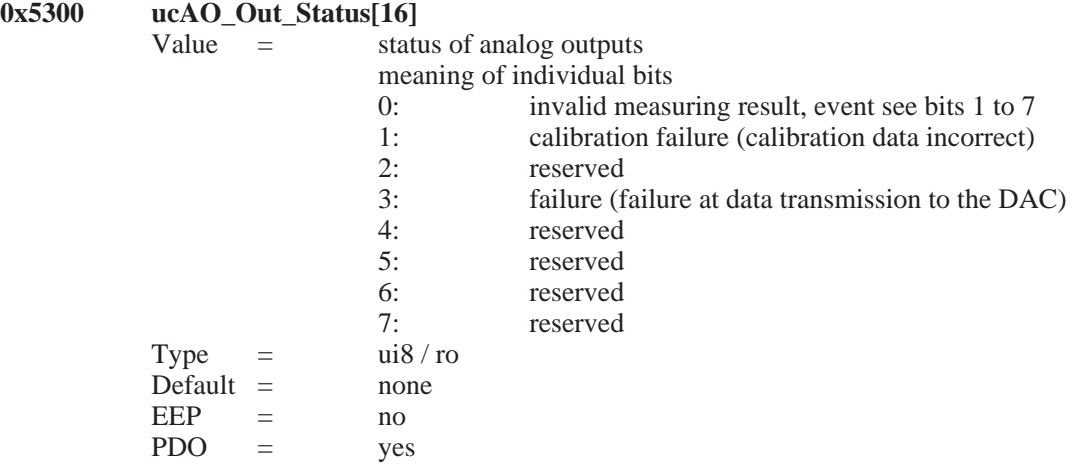

### $\mathbb{R}$  Hint:

All written bits in the DAC(Digital-Analog-Converter) are read back by the micro-controller as routine check. If a deviation is detected (e.g. a bit has toggled) Bit 3 of ucAO\_Out\_Status[] is set. Bit 0 is set, as soon as one bit is set between 1 and 7.

# **0x5302 uiAO\_Channel\_Error**<br>Value = If a

 $=$  If an analog output channel shows an error, the bit which is allocated to the module is set in uiAO\_Channel\_Error. A channel is valued as faulty, if the LSB in ucAO\_Out\_Status[] of the allocated channel is set

meaning of individual bits:

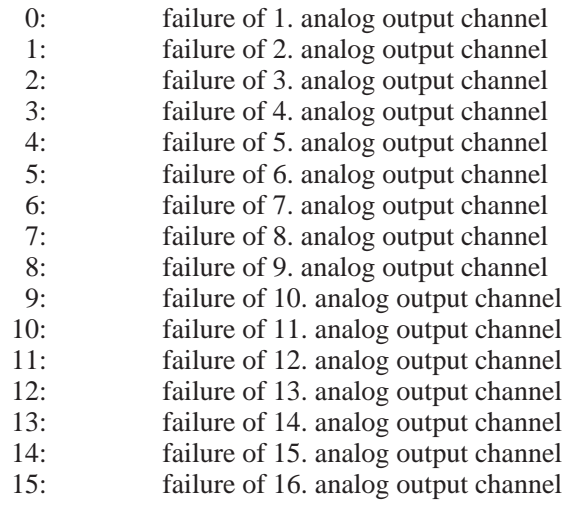

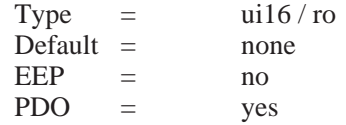